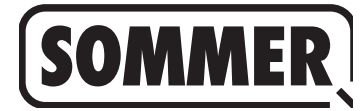

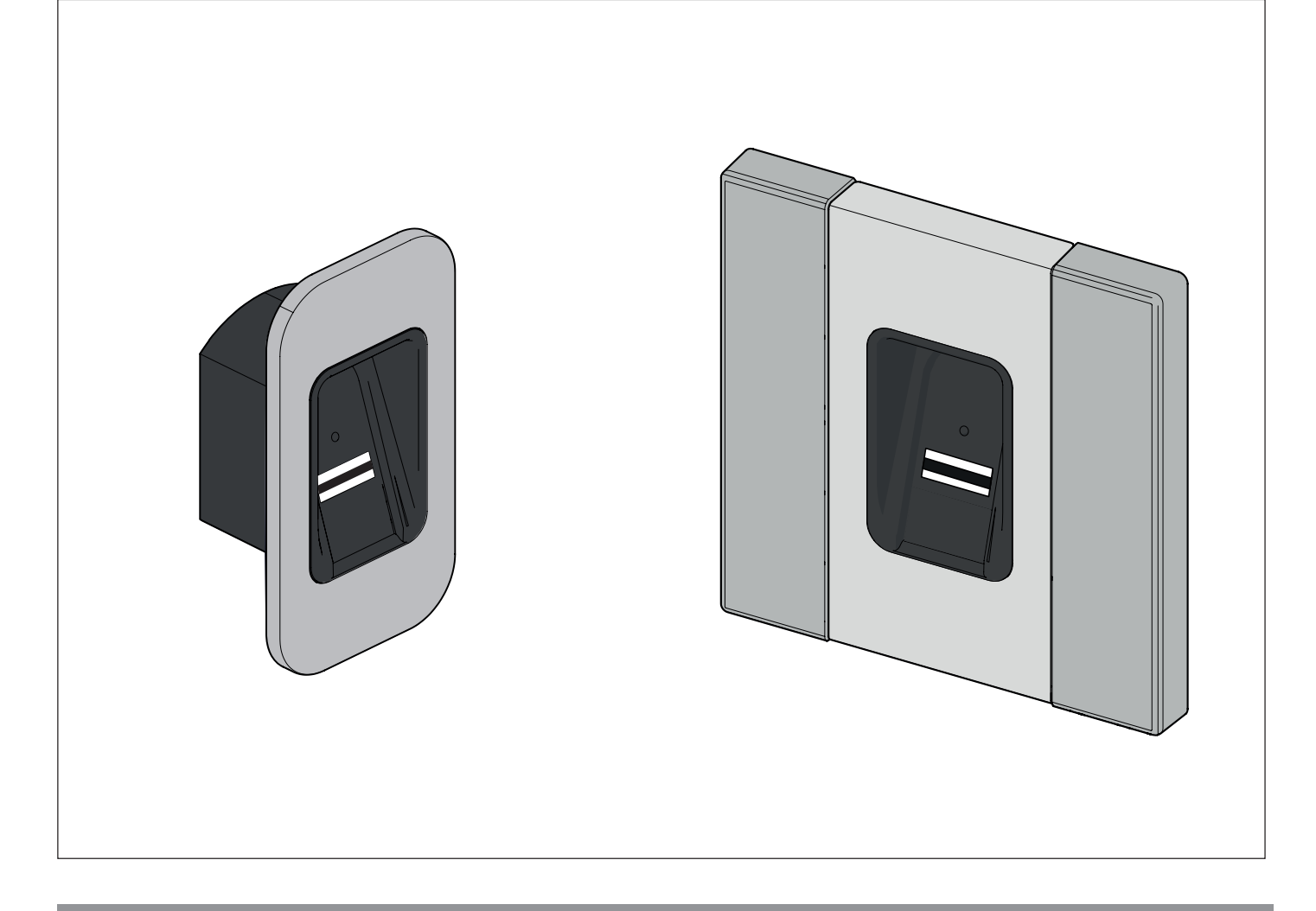

## **CS PŘEKLAD ORIGINÁLNÍHO NÁVODU K MONTÁŽI A OBSLUZE**

### **ENTRAsys+ FD**

### **ENTRAsys+ UP**

 $\mathbf{i}$ 

**DŮLEŽITÉ INFORMACE: První otisk prstu, kterým přejedete přes skenovací plochu, bude uložen jako správce. První uvedení do provozu smí provést jen osoba, která má obdržet práva pro správu!**

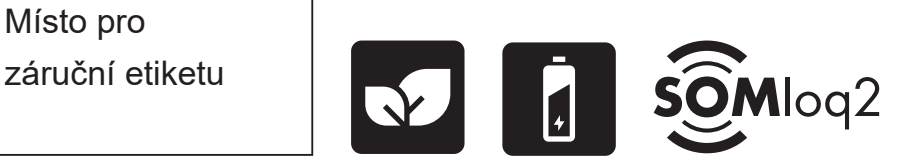

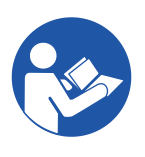

ENTRAsys-plus-FD-UP\_S11215-00019\_022019-0-DRE-Rev-A\_CS

#### **Údaje o výrobku:**

Sériové č.: Uvedeno na titulní straně tohoto návodu k montáži a obsluze (popř. na záruční etiketě).

#### **Rok výroby: od 06.2016**

#### **Údaje o návodu k montáži a obsluze**

Verze návodu k montáži a obsluze: ENTRAsys-plus-FD-UP\_S11215-00019\_022019-0-DRE-Rev-A\_CS

#### **Záruka**

Záruka odpovídá zákonným ustanovením. Kontaktním partnerem pro poskytnutí záruky je kvalifikovaný specializovaný prodejce. Nárok na záruku platí pouze v zemi, ve které byl přístroj zakoupen. Nároky vyplývající ze záruky se nevztahují na spotřební materiál, jako jsou například akumulátory, baterie, pojistky a svítidla. To platí také pro díly podléhající opotřebení.

#### **Kontaktní údaje**

Potřebujete-li zákaznický servis, náhradní díly nebo příslušenství, kontaktujte prosím svého kvalifikovaného specializovaného prodejce, montážní závod nebo přímo společnost:

#### **SOMMER Antriebs- und Funktechnik GmbH**

Hans-Böckler-Str. 21-27 D-73230 Kirchheim/Teck

www.sommer.eu info@sommer.eu

#### **Zpětná vazba k tomuto návodu k montáži a obsluze**

Tento návod k montáži a obsluze jsme se pokusili sestavit tak přehledně, jak je to jen možné. Máte-li podněty pro lepší uspořádání tohoto návodu k montáži a obsluze nebo vám v něm chybí údaje, zašlete nám své návrhy na:

 $\bullet$  +49 (0) 7021 8001 - 403

 $\nabla$ doku@sommer.eu

#### **Servis**

Jestliže potřebujete servis, kontaktujte nás prostřednictvím naší zpoplatněné servisní linky nebo se podívejte na naši domovskou stránku:

## **+49 (0) 900-1800150**

(0,14 EUR/min. z německé pevné sítě, ceny mobilního volání se liší)

**www.sommer.eu/de/kundendienst.html**

#### **Autorská práva a práva k duševnímu vlastnictví**

Autorské právo k tomuto návodu k montáži a obsluze přísluší výrobci. Žádná část tohoto návodu k montáži a obsluze nesmí být v žádné formě reprodukována nebo za použití elektronických systémů zpracovávána, rozmnožována nebo rozšiřována bez písemného povolení společnosti **SOMMER Antriebs- und Funktechnik GmbH**. Jednání v rozporu s výše uvedeným ustanovením zavazuje k náhradě škody.

Všechny značky, jmenované v tomto návodu, jsou vlastnictvím příslušných výrobců a tímto uznány.

## **Obsah**

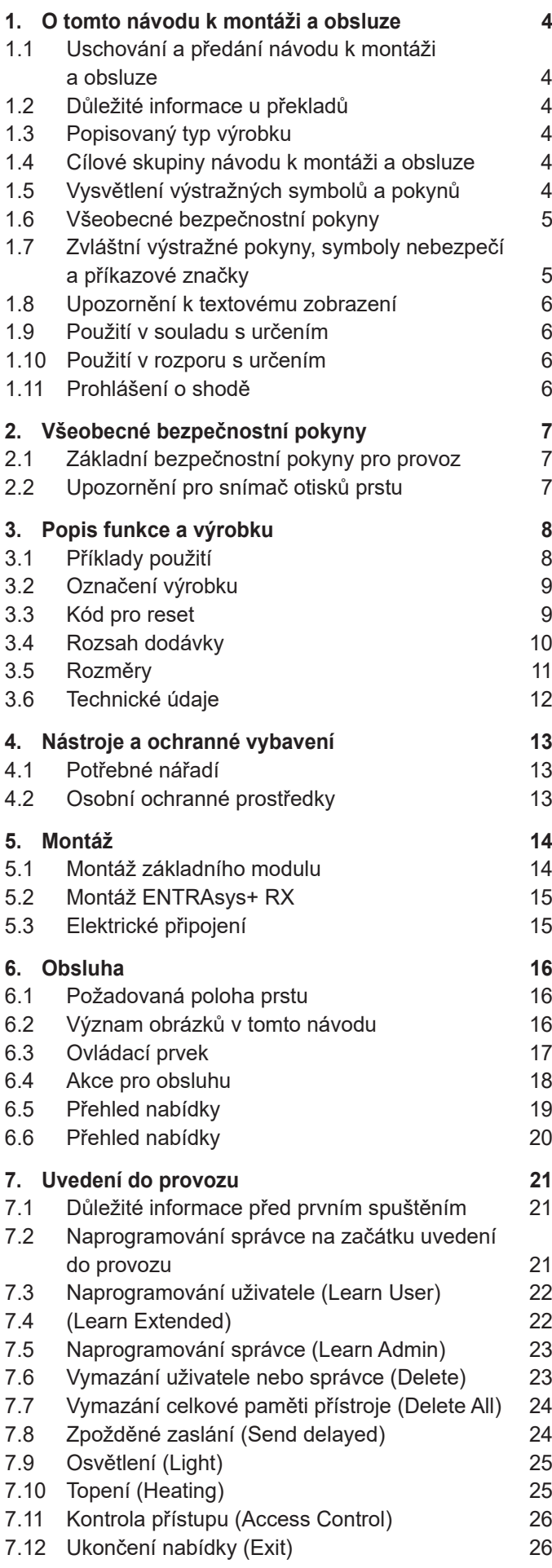

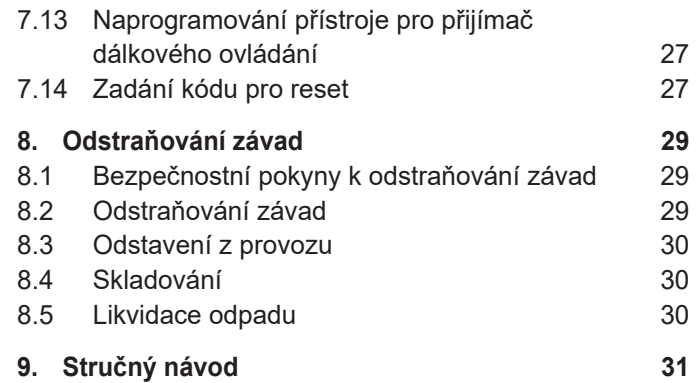

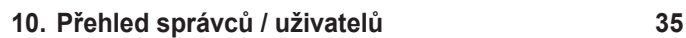

### <span id="page-3-0"></span>**1.1 Uschování a předání návodu k montáži a obsluze**

Přečtěte si tento návod k montáži a obsluze pozorně a kompletně před montáží, uvedením do provozu a provozem i před demontáží. Dodržujte všechny výstražné a bezpečnostní pokyny.

Uložte tento návod k montáži a obsluze v místě použití tak, aby byl vždy po ruce a dobře přístupný.

Náhradní návod k montáži a obsluze si můžete stáhnout na stránkách společnosti **SOMMER Antriebs- und Funktechnik GmbH**: **www.sommer.eu**

Při předání nebo dalším prodeji produktu třetí straně musí být novému provozovateli předány následující dokumenty:

- tento návod k montáži a obsluze
- podklady o provedených úpravách a opravách
- doklad o pravidelném ošetřování, údržbě a kontrole
- prohlášení o shodě a předávací protokol

### **1.2 Důležité informace u překladů**

Originální návod k montáži a obsluze byl vypracován v německém jazyce. U každého jiného dostupného jazyka se jedná o překlad německé verze. Naskenováním QR kódu získáte odkaz na originální návod k montáži a obsluze:

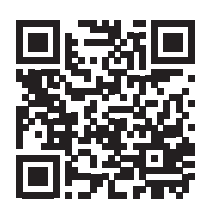

#### **http://som4.me/orig-entrasys-plus-reva**

Další jazykové varianty jsou k dispozici na adrese:

**www.sommer.eu**

#### **1.3 Popisovaný typ výrobku**

U tohoto produktu se jedná o bezdrátovou vysílací jednotku k ovládání přijímačů dálkového ovládání se zjišťováním identity nebo oprávnění. Je konstruován dle aktuálního stavu techniky a uznaných technických pravidel.

K dispozici jsou následující provedení:

Kryt:

- Pod omítku
- Na omítku

Základní modul (na dveře, sloupky, panely)

• Snímač otisků prstu

### **1.4 Cílové skupiny návodu k montáži a obsluze**

Návod k montáži a obsluze si musí přečíst a respektovat každá osoba pověřená některou z následujících prací nebo použití:

- Montáž
- Uvedení do provozu
- nastavení
- Použití
- Péče a údržba
- Kontrola
- Odstraňování závad
- Demontáž a likvidace

### **1.5 Vysvětlení výstražných symbolů a pokynů**

V tomto návodu k montáži a obsluze používáme následující skladbu výstražných pokynů.

### **Signální slovo**

**Druh a zdroj nebezpečí Důsledky nebezpečí**

Symbol nebezpečí

► Odvrácení / zabránění nebezpečí

Symbol nebezpečí označuje nebezpečí. Signální slovo je spojeno se symbolem nebezpečí. Podle závažnosti nebezpečí rozlišujeme tři stupně:

**NEBEZPEČÍ VÝSTRAHA**

# <span id="page-4-0"></span>**1. O tomto návodu k montáži a obsluze**

## **POZOR**

Takto jsou uvedeny tři různé stupně výstražných pokynů.

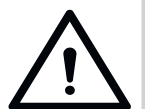

## **NEBEZPEČÍ**

**Popisuje bezprostředně hrozící nebezpečí, které má za následek závažná poranění nebo smrt. Popisuje možné důsledky nebezpečí pro uživatele nebo jiné osoby.**

► Pokyny k odvrácení / zabránění nebezpečí.

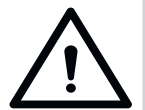

## **VÝSTRAHA**

**Popisuje možné nebezpečí závažného nebo smrtelného poranění. Popisuje možné důsledky nebezpečí pro** 

**uživatele nebo jiné osoby.**

► Pokyny k odvrácení / zabránění nebezpečí.

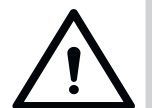

### **POZOR**

**Varuje před případně nebezpečnou situací. Popisuje možné důsledky nebezpečí pro uživatele nebo jiné osoby.**

► Pokyny k odvrácení / zabránění nebezpečí.

Pro pokyny a informace jsou použity následující symboly:

### **1.6 Všeobecné bezpečnostní pokyny**

Pokyny, které nevarují před bezprostředním nebezpečím, ale jsou důležité pro obecně bezpečný provoz produktu, jsou souhrnně popsány v kapitole ["Základní bezpečnostní](#page-6-1)  [pokyny pro provoz" na straně 7.](#page-6-1)

#### *UPOZORNĚNÍ*

**Popisuje navazující informace a užitečná upozornění pro odborné nakládání s produktem bez ohrožení osob. Pokud není respektováno, může dojít k hmotným škodám nebo poruchám produktu nebo dílů spojených s produktem.**

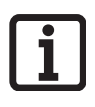

#### **INFORMACE**

**Popisuje navazující informace a užitečná upozornění pro optimální použití produktu.**

### **INFORMACE**

**Tento symbol upozorňuje na to, že žádné komponenty produktu vyřazeného z provozu nesmí být vhazovány do domovního odpadu, protože obsahují škodlivé látky. Komponenty musí být řádně zlikvidovány veřejnoprávním podnikem zabývajícím se odbornou likvidací. V této věci musí být dodržena místní a národní ustanovení.** 

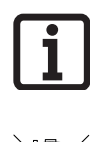

### **INFORMACE**

**Tento symbol upozorňuje na to, že vyřazené akumulátory a baterie nesmí být vyhazovány do domovního odpadu. Vyřazené akumulátory a baterie obsahují škodlivé látky. Musí se řádně odevzdat do komunální sběrny nebo poskytnutých sběrných nádob prodejců. V této věci musí být dodržena místní a národní ustanovení.** 

Na obrázcích a v textu jsou použity další symboly.

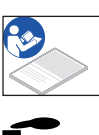

Další informace lze vyhledat v tomto návodu k montáži a obsluze.

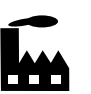

Symbol odkazuje na nastavení z výroby.

### **1.7 Zvláštní výstražné pokyny, symboly nebezpečí a příkazové značky**

Pro přesnější specifikaci zdroje nebezpečí jsou společně s výše uvedenými symboly nebezpečí a signálními slovy použity následující symboly. Pro zabránění hrozícímu nebezpečí dodržujte tyto pokyny.

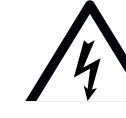

### $\bigwedge$  NEBEZPEČÍ

**Nebezpečí úrazu elektrickým proudem!**

**Při kontaktu s díly pod napětím dochází k nebezpečnému průchodu proudu tělem. Následkem může být elektrický šok, popálení nebo smrt.**

► Montáž, zkoušku a výměnu elektrických součástí smí provádět jen **kvalifikovaný elektrikář**.

Následující příkazové značky jsou příkazem k určitému chování. Popsané příkazy musí být dodržovány.

## <span id="page-5-0"></span>**1. O tomto návodu k montáži a obsluze**

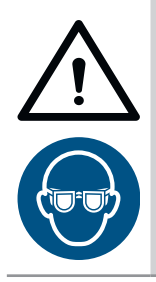

### **VÝSTRAHA**

**Nebezpečí poranění očí! Při vrtání se mohou šponami těžce poranit oči.**

► Noste ochranné brýle.

#### **1.8 Upozornění k textovému zobrazení**

- **1.** Vztahuje se na pokyny pro manipulaci
- ⇒ Vztahuje se na výsledky pokynu pro manipulaci Výčty jsou zobrazeny jako seznam s body výčtu:
	- Výčet 1
	- Výčet 2

Nejdůležitější místa v textu, například v pokynech pro manipulaci, jsou zvýrazněna **tučně**.

Odkazy na jiné kapitoly nebo odstavce jsou uvedeny **tučně** a v "uvozovkách".

#### **1.9 Použití v souladu s určením**

- <span id="page-5-1"></span>• Vysílací jednotka se smí používat výlučně ve spojení s přijímači dálkového ovládání od společnosti SOMMER Antriebs- und Funktechnik GmbH.
- Vysílací jednotka je určena pro dálkové systémy se Somloq Rollingcode (plovoucí kód) a SOMloq2.
- Vysílací jednotka je přípustná pouze pro přístroje a zařízení, u kterých při poruše fungování vysílače nebo přijímače dálkového ovládání nehrozí žádné nebezpečí pro osoby, zvířata nebo předměty nebo je toto riziko pokryto jiným bezpečnostním zařízením.
- Dálkové ovládání přístrojů a zařízení se zvýšeným rizikem nehody (např. jeřábů) je zakázáno!

Provozovatel dálkového zařízení není chráněn před rušením jinými dálkovými zařízeními nebo přístroji. Sem náleží např. dálková zařízení řádně provozovaná ve stejném frekvenčním rozsahu. Při výskytu značného rušení se provozovatel musí obrátit na příslušný telekomunikační úřad s měřicí technikou rádiového rušení nebo radiolokačním systémem.

#### **1.10 Použití v rozporu s určením**

Použití jiné než uvedené v kapitole "[Použití v](#page-5-1) souladu **s určením**[" na straně 6](#page-5-1) se považuje za použití v rozporu s určením. Riziko nese výlučně provozovatel.

Záruka výrobce zaniká v důsledku:

- škod, které vzniknou následkem jiného použití nebo použití v rozporu s určením
- použití s vadnými díly
- nepřípustných úprav produktu
- modifikací a nepřípustného naprogramování přístroje a jeho součástí

Produkt se nesmí používat v:

- prostorách s nebezpečím výbuchu
- prostředí se vzduchem s extrémně vysokým obsahem soli
- agresivním prostředí, sem náleží mimo jiné chlor

#### **1.11 Prohlášení o shodě**

Prohlášení o shodě pro všechny bezdrátové produkty firmy SOMMER Antriebs- und Funktechnik GmbH si lze zobrazit na základě následujícího QR kódu nebo na níže uvedené URL.

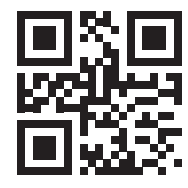

**som4.me/mrl**

## <span id="page-6-0"></span>**2. Všeobecné bezpečnostní pokyny**

### **2.1 Základní bezpečnostní pokyny pro provoz**

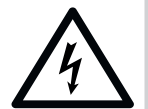

## <span id="page-6-1"></span> **NEBEZPEČÍ**

**Nebezpečí úrazu elektrickým proudem!**

**Při kontaktu s díly pod napětím dochází k nebezpečnému průchodu proudu tělem. Následkem může být elektrický šok, popálení nebo smrt.**

- ► Montáž, zkoušku a výměnu elektrických součástí smí provádět jen **kvalifikovaný elektrikář**.
- ► Před prováděním prací na elektrických komponentech vytáhněte síťovou zástrčku ze zásuvky.
- ► Následně zkontrolujte nepřítomnost napětí a zajistěte pohon proti opětovnému zapnutí.

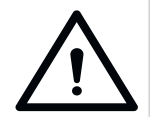

## **NEBEZPEČÍ**

#### **Nesprávné zacházení Pokud s produktem nezacházíte správně, může dojít k závažnému nebo dokonce smrtelnému zranění.**

- ► Dálkové ovládání zařízení s nebezpečím nehody smí být prováděno jen za přímého vizuálního kontaktu s celým rozsahem pohybu zařízení.
- ► Musí být dodrženy místní bezpečnostní pokyny platné pro toto zařízení. Informace lze získat u dodavatelů energie, Svazu německých elektrotechniků VDE a profesních sdružení.
- ► Systém ENTRAsys nepoužívejte na místech nebo u zařízení, která jsou citlivá na rádiové vlny (např. letadla, nemocnice).
- ► Všechny osoby, které správce uloží do systému ENTRAsys jako uživatele, musí být informovány o nebezpečí, které může případně hrozit od ovládaného zařízení, a o možnostech, jak mu zabránit.
- ► Vedle vysílací jednotky musí existovat ještě alternativní možnost přístupu.
- ► Systém ENTRAsys musí být připojen tak, aby byl chráněný před neoprávněnou manipulací.

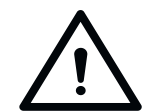

## **VÝSTRAHA**

**Nebezpečí škodlivých látek! Neodborné skladování, použití nebo likvidace akumulátorů a baterií představují ohrožení zdraví osob a zvířat.** 

- ► Akumulátory a baterie se musí uchovávat na místě nepřístupném dětem a zvířatům.
- ► Nevystavujte akumulátory a baterie chemickým, mechanickým a termickým vlivům.
- ► Nedobíjejte baterie.
- ► Vyřazené akumulátory, baterie a jednotlivé komponenty přístroje nesmí přijít do domovního odpadu, ale musí být řádně zlikvidovány.

#### *UPOZORNĚNÍ*

- ► Pro zabránění ekologickým škodám zlikvidujte všechny komponenty podle místních nebo národních předpisů.
- ► Při silném slunečním svitu je displej hůře čitelný.
- ► Kód pro reset je umístěn na základním modulu. Musíte jej zde odstranit a uschovat na bezpečném místě. Další informace ke kódu pro reset viz kapitola "Zadání kódu pro reset".

### **2.2 Upozornění pro snímač otisků prstu**

### *UPOZORNĚNÍ*

- ► Pro zabránění ekologickým škodám zlikvidujte všechny komponenty podle místních nebo národních předpisů.
- ► Otisky prstů někdy nejsou z biologických důvodů nebo kvůli vlivům prostředí (častá manipulace s agresivními čisticími prostředky nebo abrazivními materiály) použitelné. To neznamená, že přístroj špatně funguje!
- ► Prst musí být při skenování zcela suchý.

#### *UPOZORNĚNÍ*

Čištění nevhodnými čisticími prostředky může způsobit poškození.

► Čistěte přístroj jen čistou a suchou utěrkou.

### <span id="page-7-0"></span>**3.1 Příklady použití**

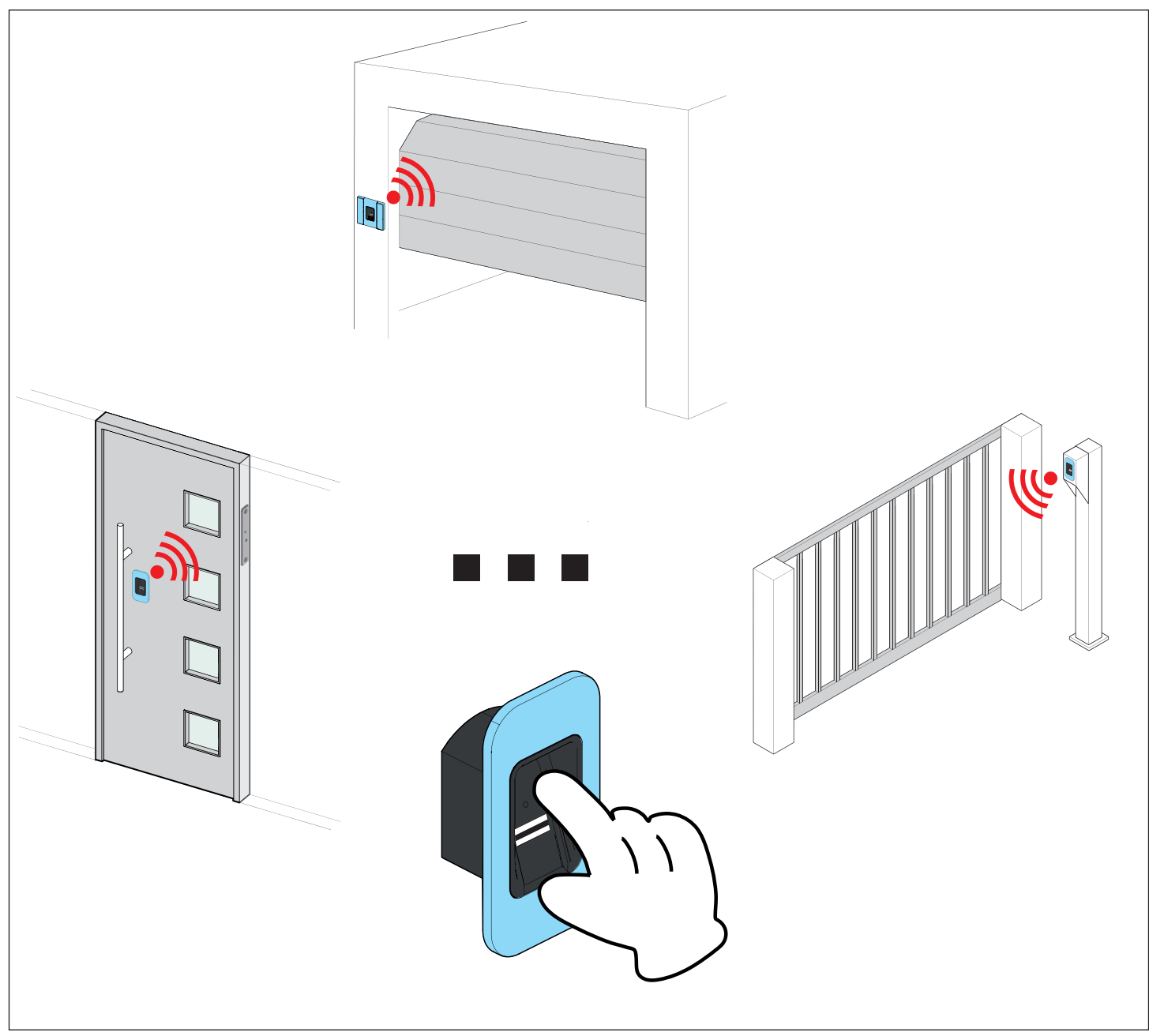

Obr. Příklady použití

Vysílací jednotkou lze do dalšího přijímače dálkového ovládání přenášet povely dálkového ovládání, které opět, v závislosti na připojeném ovladači, spustí určitou událost (např. otevření garážových vrat, domovních dveří atd.). Jako autentizace k vysílání povelu dálkového ovládání slouží předem naprogramovaný otisk prstu. Požadovanou akci tak mohou spustit jen oprávněné osoby.

### <span id="page-8-0"></span>**3.2 Označení výrobku**

#### *UPOZORNĚNÍ*

**Typový štítek naleznete na boku na základním modulu. Při dodání je zakrytý nálepkou s kódem pro reset.**

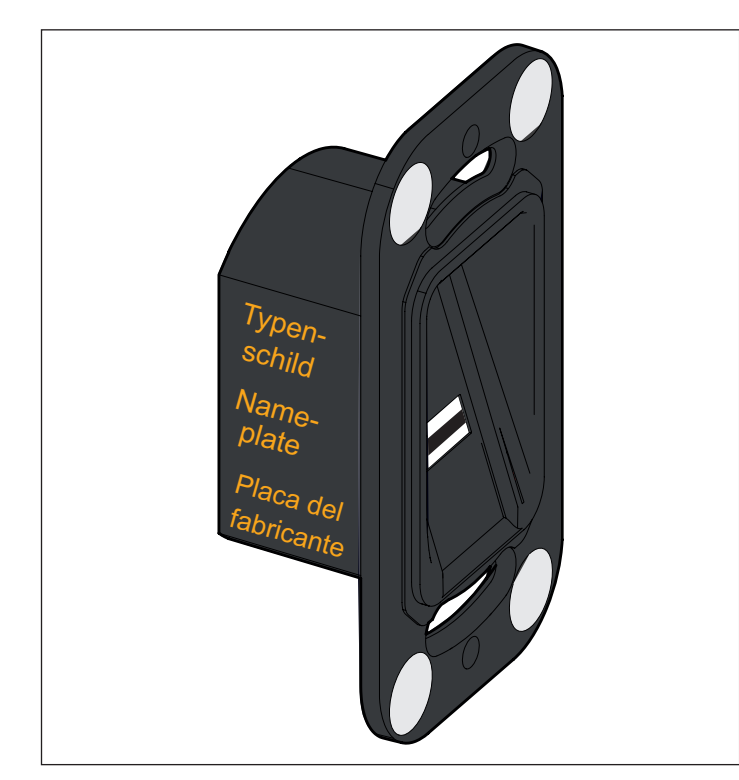

Obr. Označení produktu

Typový štítek obsahuje:

- Typové označení
- Číslo výrobku
- Datum výroby s kalendářním týdnem a rokem
- Sériové číslo

Při dotazech nebo v případě servisu uvádějte prosím typové označení, datum výroby a sériové číslo.

#### **3.3 Kód pro reset**

### *UPOZORNĚNÍ*

**Kód pro reset je umístěn na základním modulu. Musíte jej zde odstranit a uschovat na bezpečném místě. Další informace o kódu pro reset viz ["7.14 Zadání kódu pro](#page-26-1)  [reset" na straně 27](#page-26-1)**

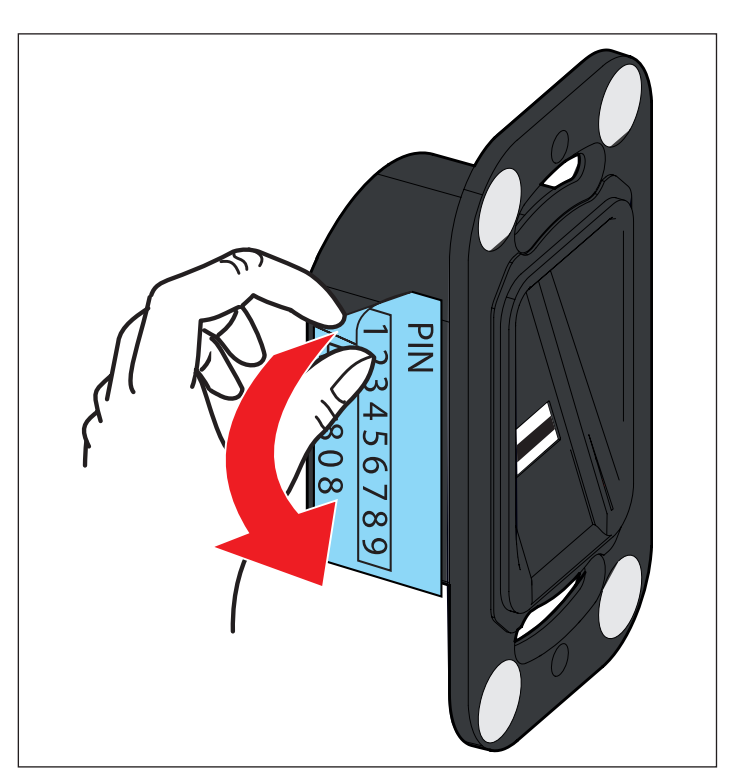

#### <span id="page-9-1"></span><span id="page-9-0"></span>**3.4 Rozsah dodávky**

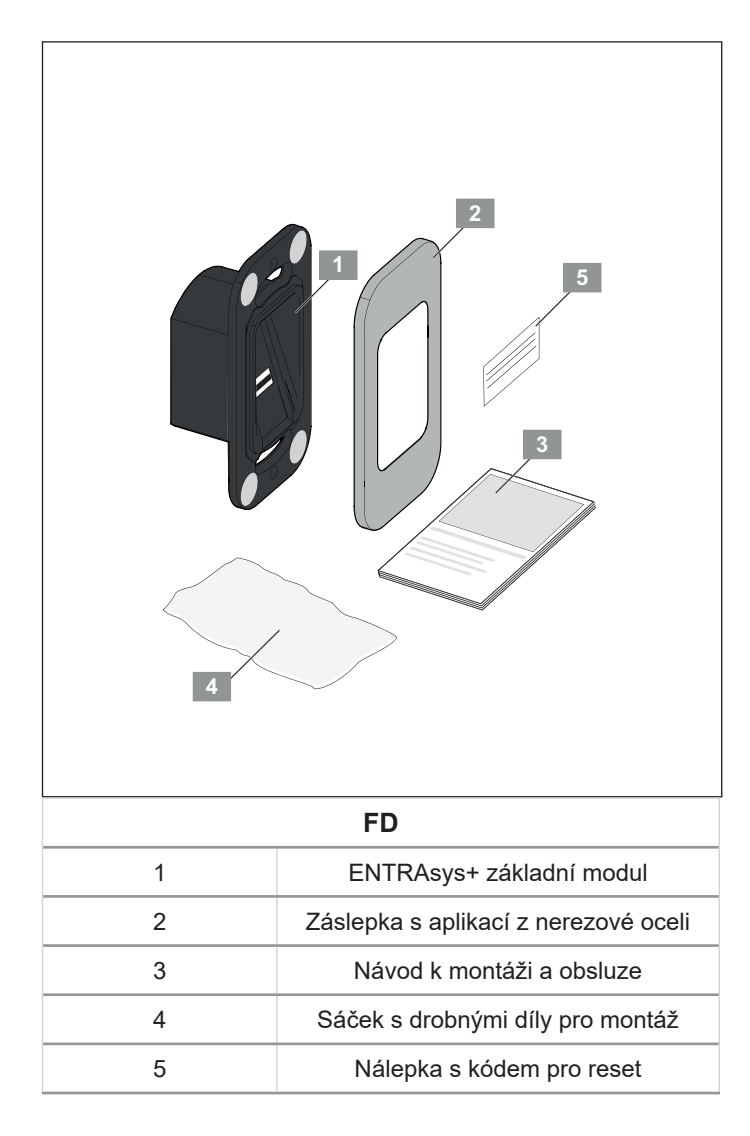

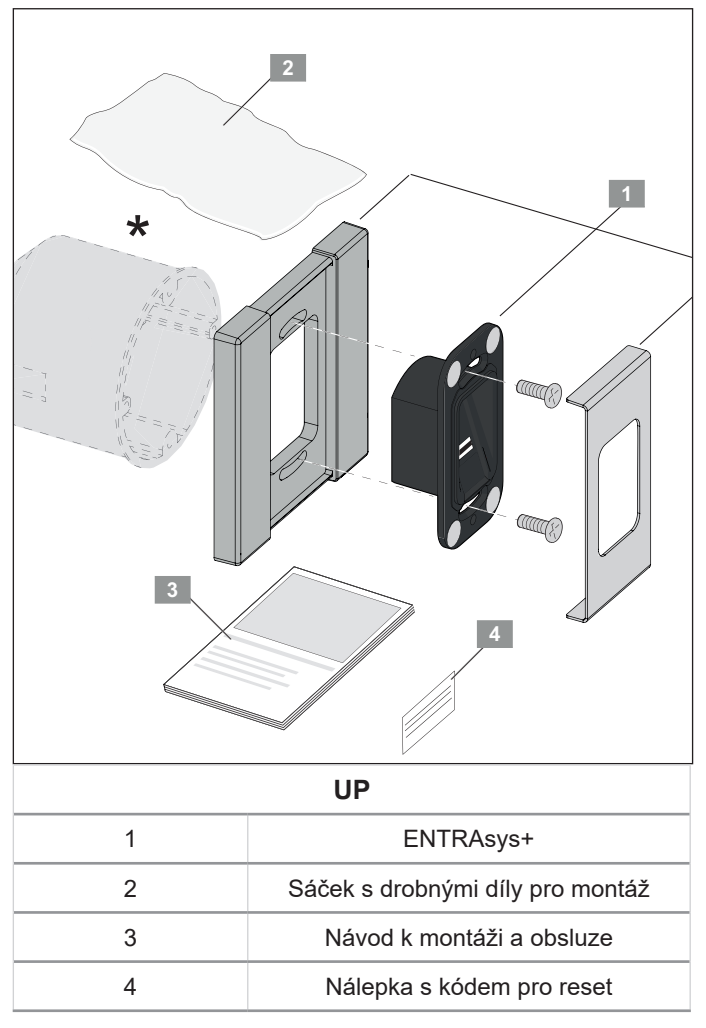

\* Krabice pod omítku není obsažena v rozsahu dodávky

### <span id="page-10-0"></span>**3.5 Rozměry**

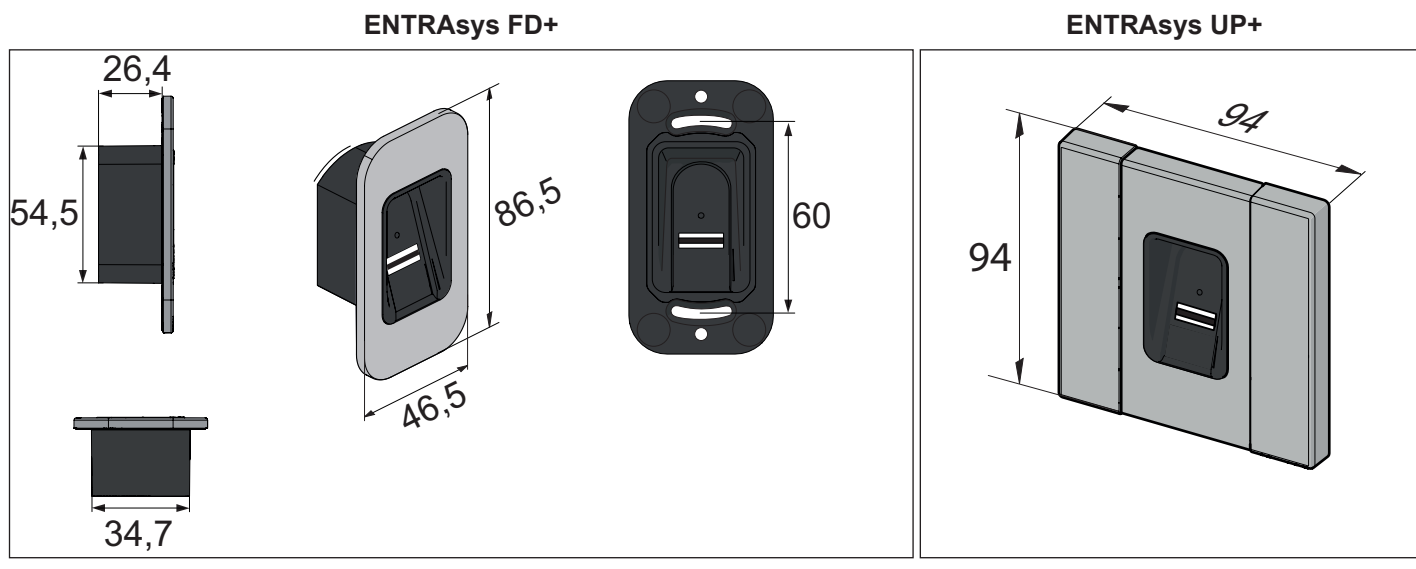

Obr. Rozměry (všechny údaje v mm)

#### **Přijímač dálkového ovládání ENTRAsys+ RX**

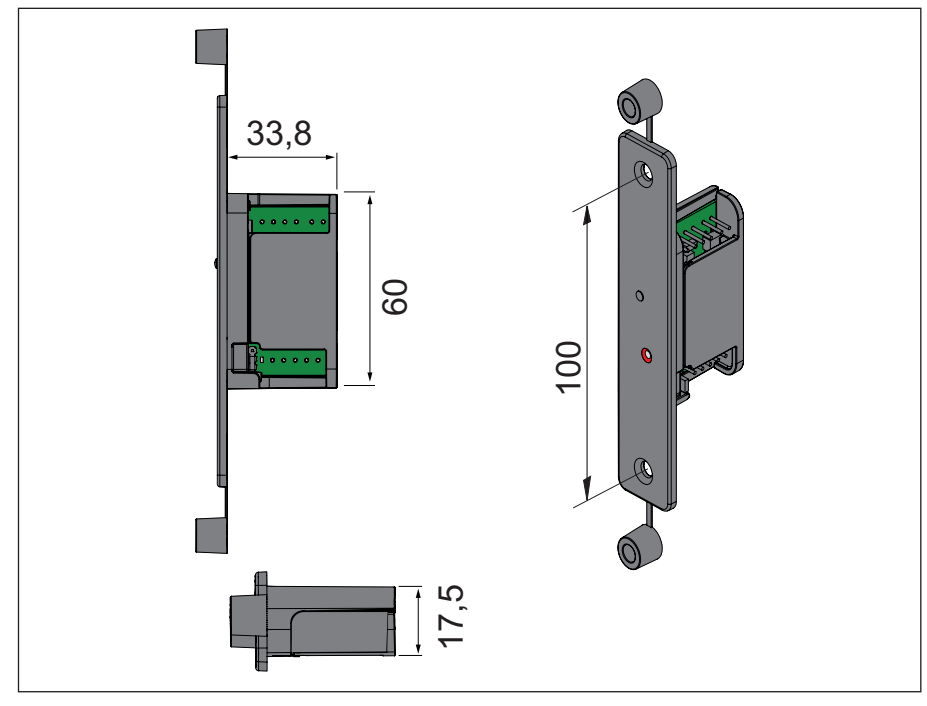

Obr. Rozměry přijímače dálkového ovládání (všechny údaje v mm)

### <span id="page-11-0"></span>**3.6 Technické údaje**

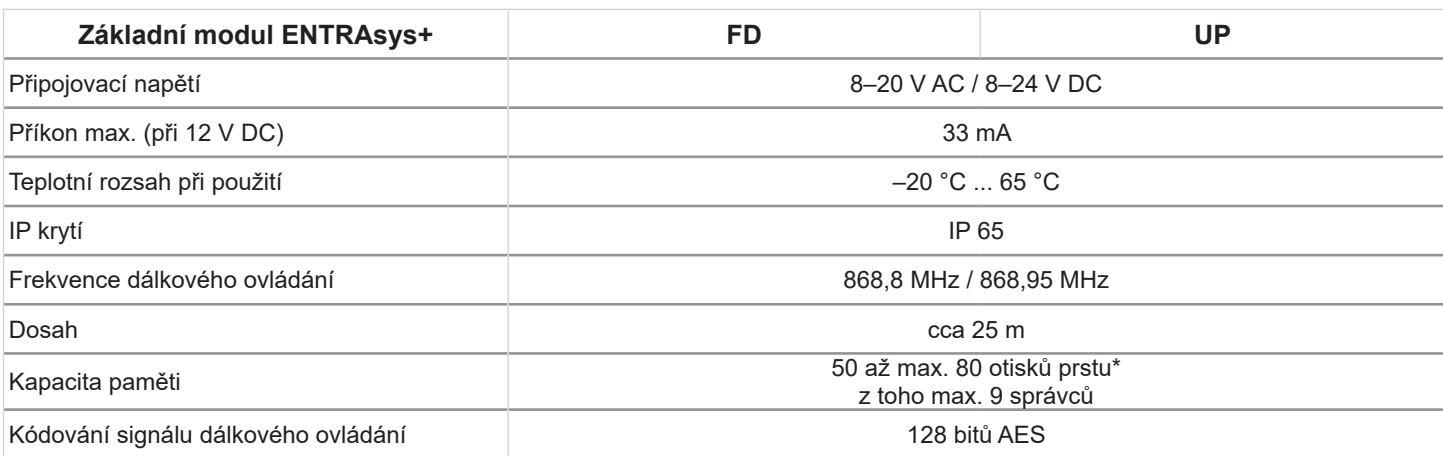

\*Otisky prstů mají různě vysoký počet charakteristických znaků. Otisky s mnoha charakteristickými znaky obsadí více paměti než otisky s menším počtem charakteristických znaků.

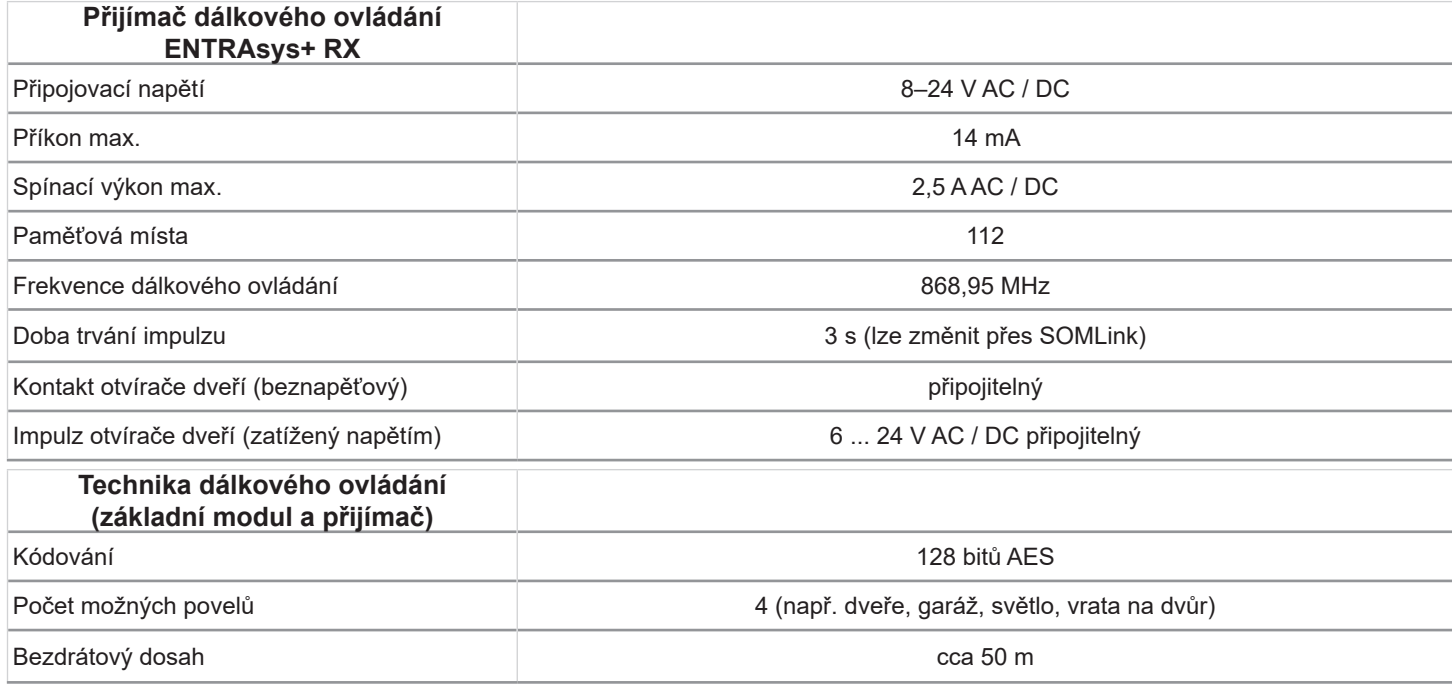

## <span id="page-12-0"></span>**4. Nástroje a ochranné vybavení**

#### **4.1 Potřebné nářadí**

#### *UPOZORNĚNÍ*

- ► U vyobrazeného nářadí se jedná jen o doporučenou minimální výbavu pro montáž systému ENTRAsys+.
- ► V závislosti na provedení přístroje a na montážním podkladu se může skutečně potřebné nářadí lišit.

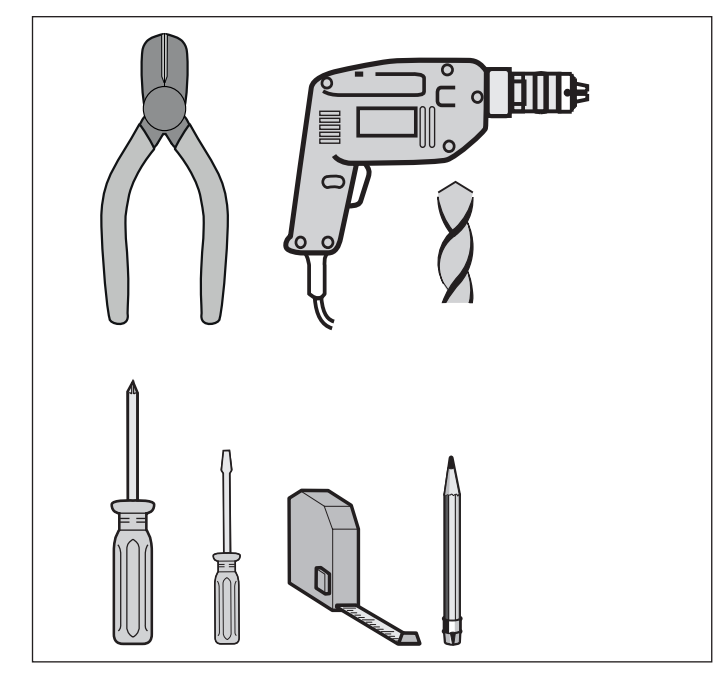

Obr. Doporučené nářadí

### **4.2 Osobní ochranné prostředky**

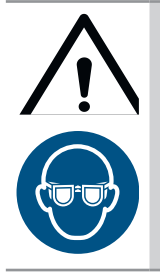

## **VÝSTRAHA**

**Nebezpečí poranění očí! Při vrtání může dojít k těžkému poranění očí a rukou šponami.**

► Při vrtání noste ochranné brýle.

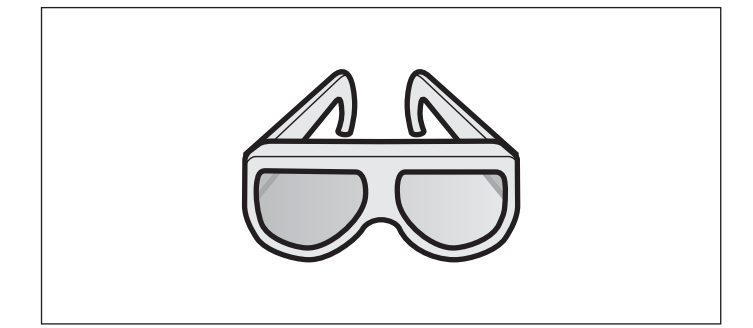

## <span id="page-13-0"></span>**5. Montáž**

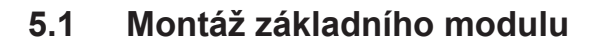

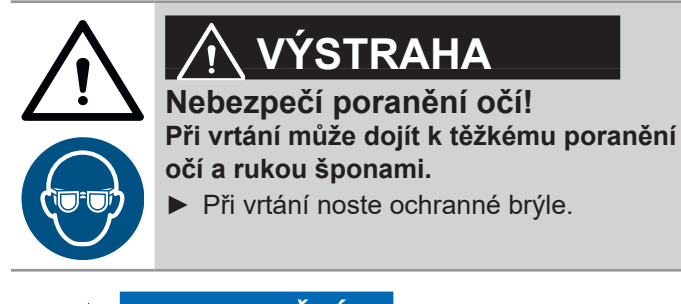

### *UPOZORNĚNÍ*

Pro komfortní obsluhu systému ENTRAsys+ dodržujte montážní výšku.

► U upevňovacích šroubů se jedná o závitořezné (samořezné) šrouby.

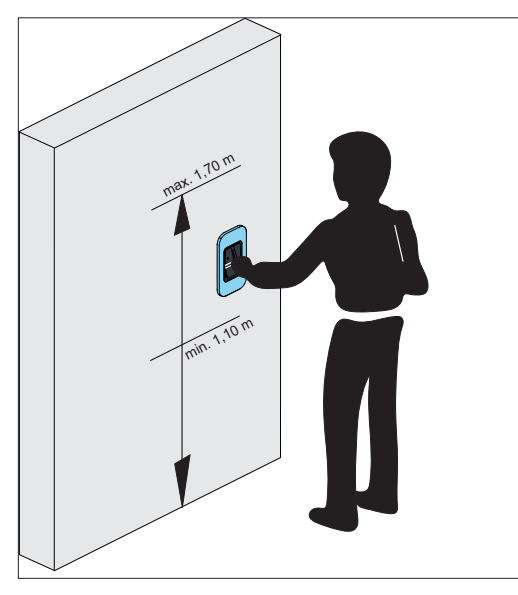

**1.** Otevřete balení. Celý obsah zkontrolujte podle rozsahu dodávky, viz kapitola **["3.4 Rozsah dodávky" na straně 10](#page-9-1)**.

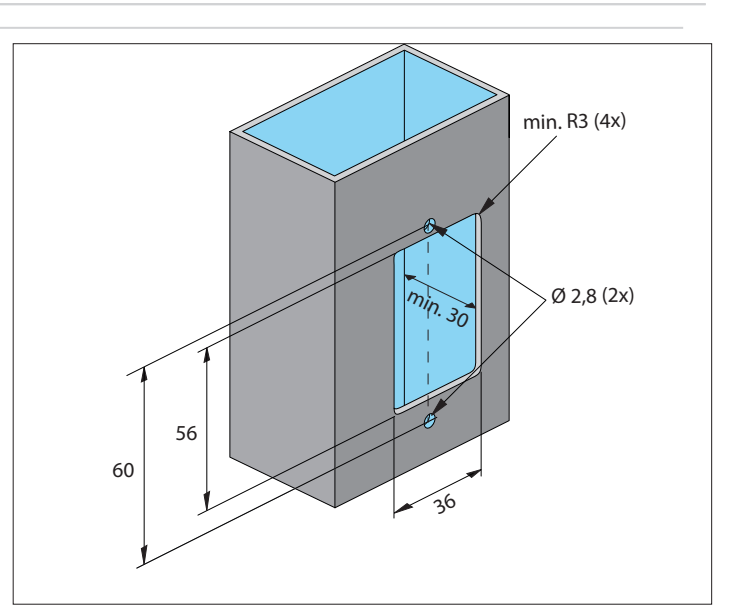

- **2.** Zhotovte výřez pro základní modul.
- **3.** Zhotovte otvory pro upevnění.

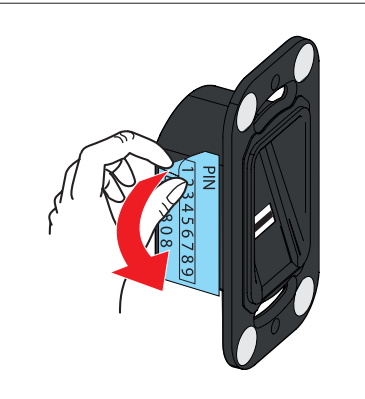

**4.** Odstraňte nálepku s kódem pro reset a uschovejte ji na bezpečném a chráněném místě uvnitř budovy.

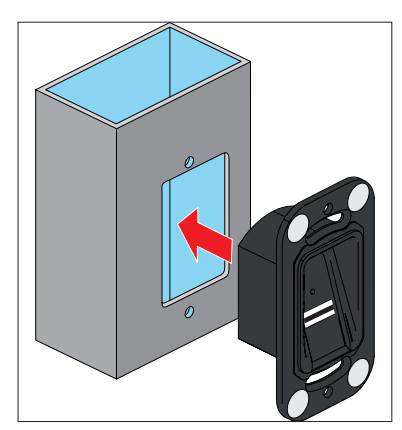

**5.** Vložte základní modul.

## <span id="page-14-0"></span>**5. Montáž**

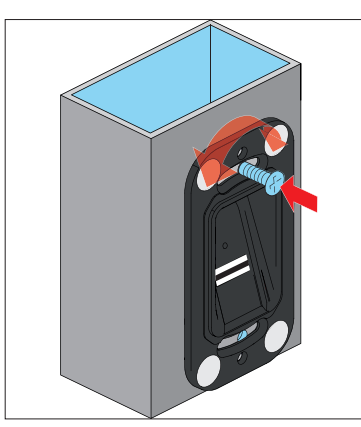

- **6.** Upevněte základní modul nahoře.
- **7.** Vyrovnejte základní modul.

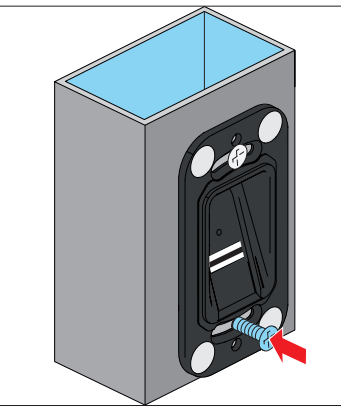

**8.** Upevněte základní modul dole.

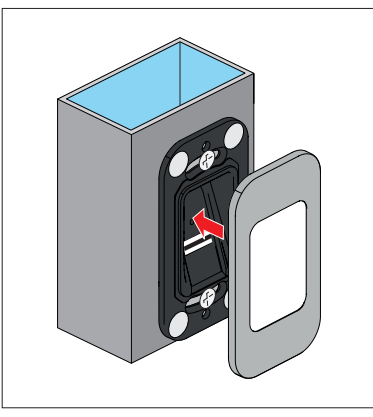

**9.** Umístěte magnetický kryt.

### **5.2 Montáž ENTRAsys+ RX**

### *UPOZORNĚNÍ*

Pro přijímač dálkového ovládání ENTRAsys+ RX je k dispozici samostatný návod k montáži a obsluze a schéma zapojení s příkladem připojení u domovních dveřích.

Montážní návody a schémata elektrického zapojení v sekci Ke stažení:

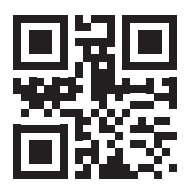

som4.me/man

### **5.3 Elektrické připojení**

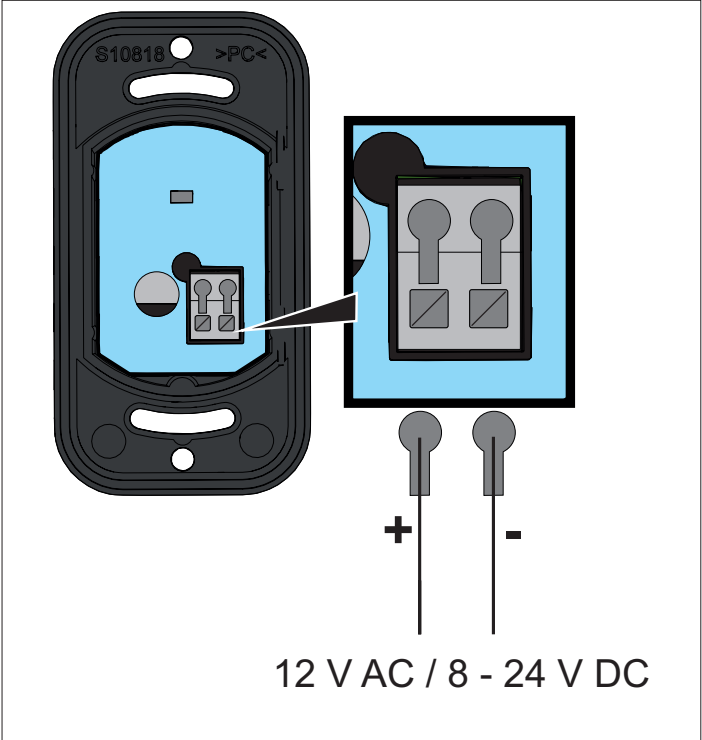

<span id="page-15-0"></span>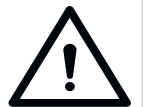

## **VÝSTRAHA**

**Nebezpečí poranění při zakryté oblasti pohybu Pokud používáte ENTRAsys+ bez výhledu na ovládaná vrata, může dojít k závažnému nebo smrtelnému zranění.** 

<span id="page-15-1"></span>► Používejte ENTRAsys+ jen v případě, že máte zajištěný přímý výhled na oblast pohybu vrat.

### **6.1 Požadovaná poloha prstu**

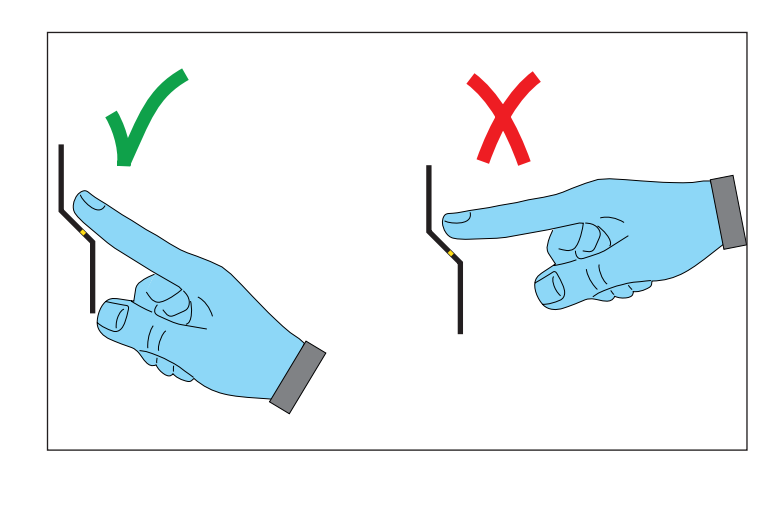

### **6.2 Význam obrázků v tomto návodu**

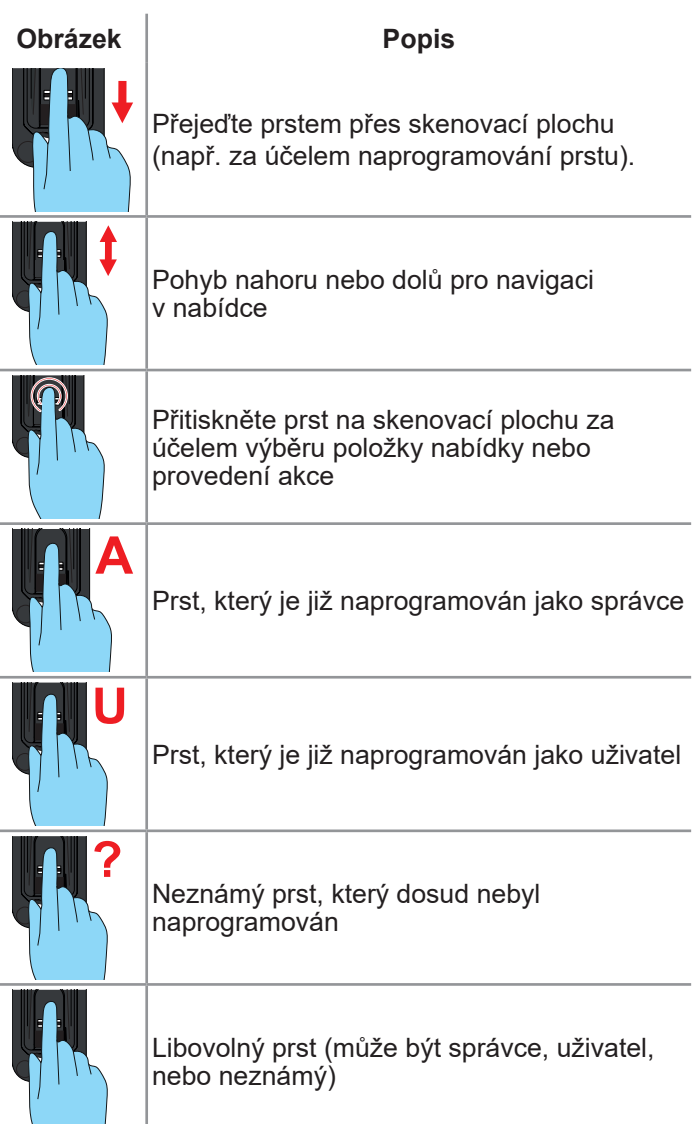

### <span id="page-16-0"></span>**6.3 Ovládací prvek**

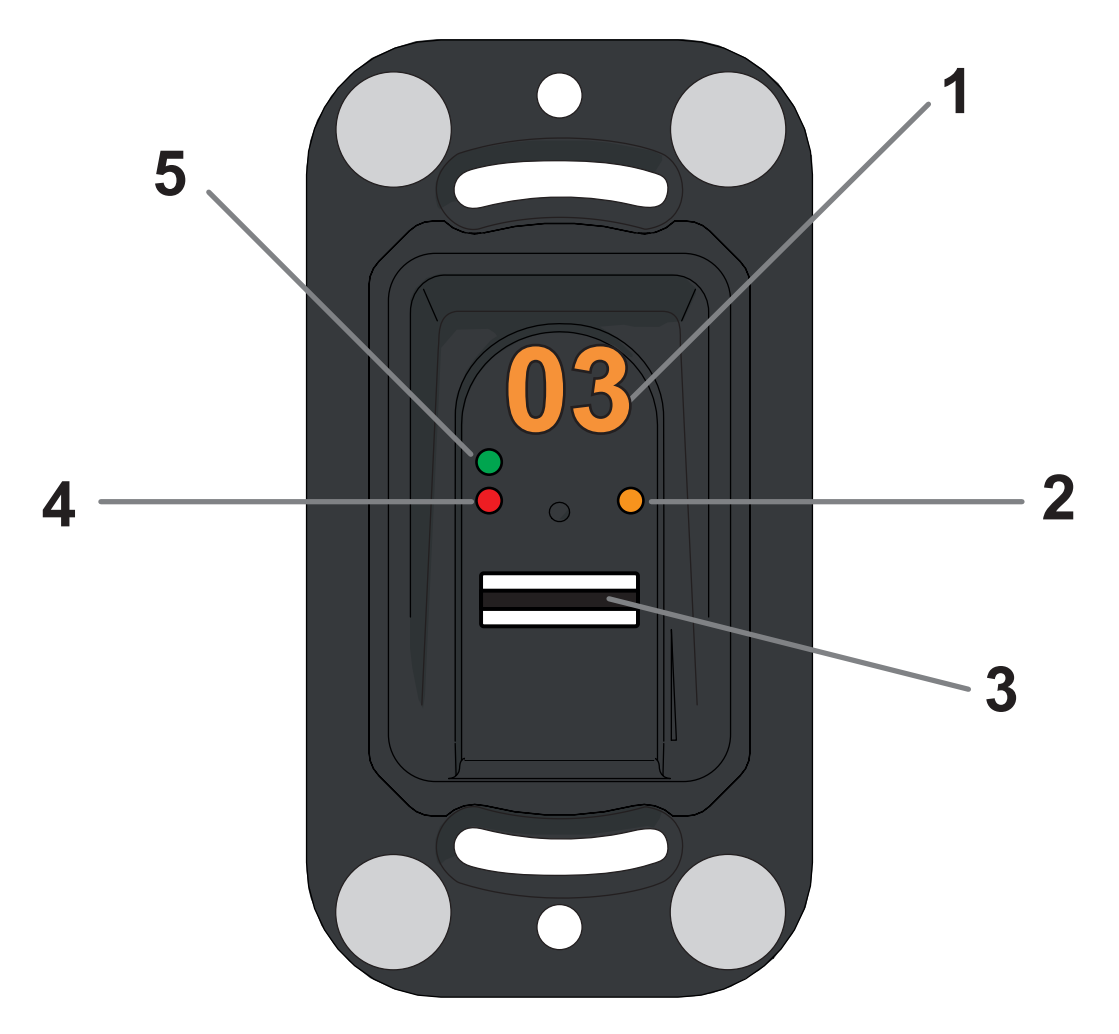

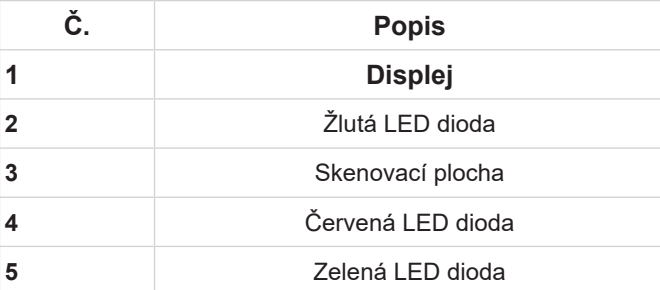

### <span id="page-17-0"></span>**6.4 Akce pro obsluhu**

Systém ENTRAsys+ se ovládá dvěma různými akcemi:

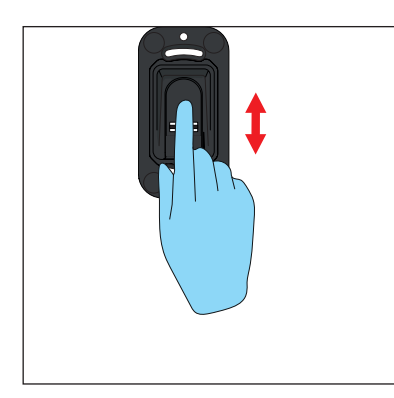

- **1. Svislá přejetí pro výběr položek nabídky nebo hodnot.**
	- ⇒ **Svislé přejetí bříškem prstu**

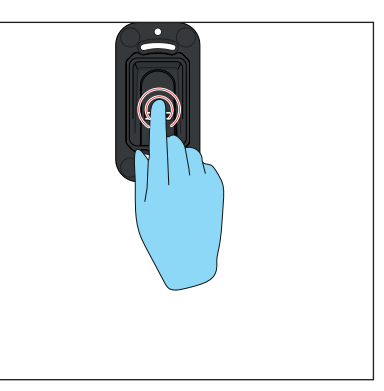

- **2. Přitiskněte lehce bříško prstu na skenovací plochu pro potvrzení výběru.**
	- ⇒ **Údaj na displeji začne blikat.**
	- ⇒ **Výběr byl úspěšný, pokud údaj zhasne. Teprve pak sejměte prst ze skenovací plochy.**

### <span id="page-18-0"></span>**6.5 Přehled nabídky**

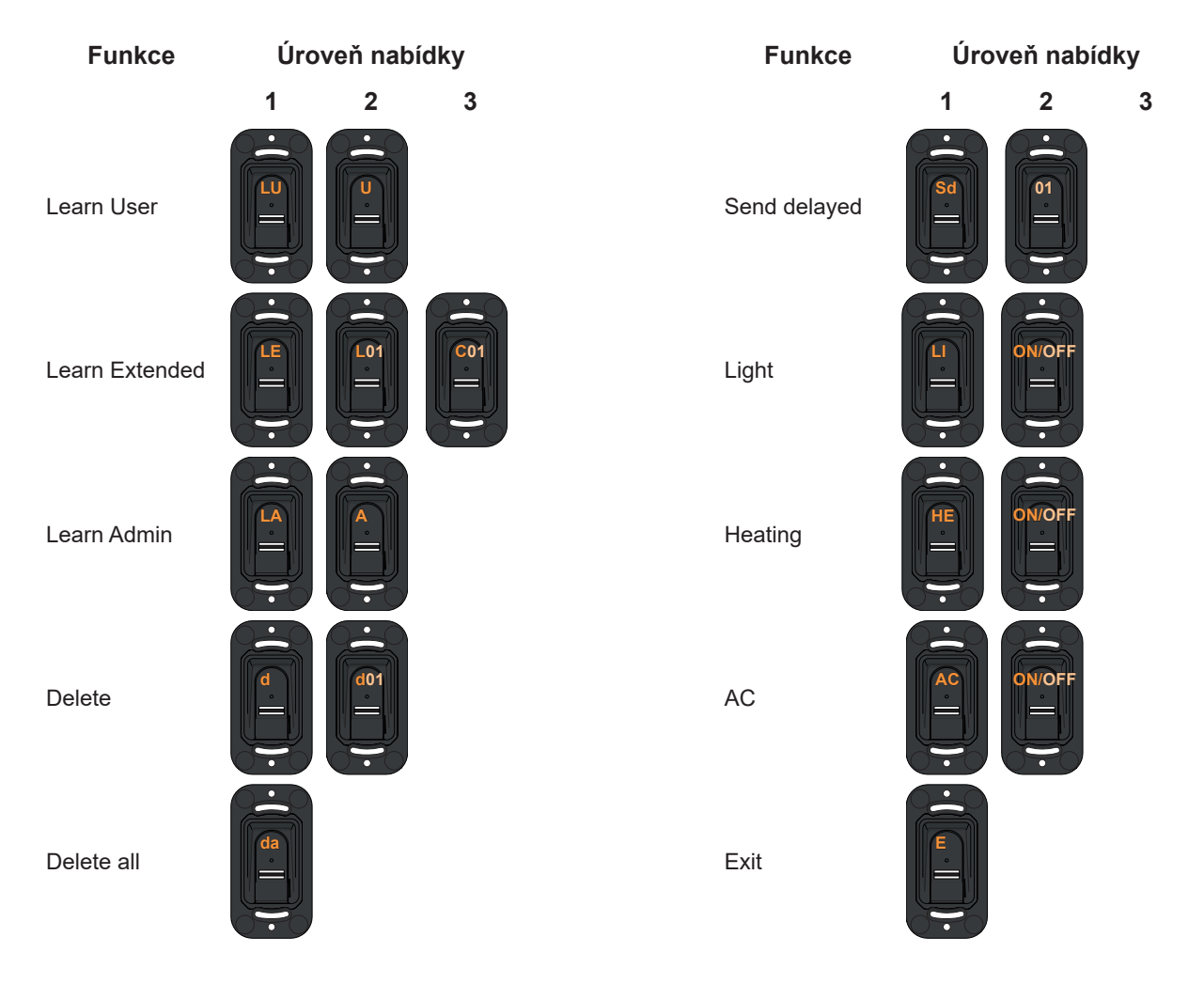

### <span id="page-19-0"></span>**6.6 Přehled nabídky**

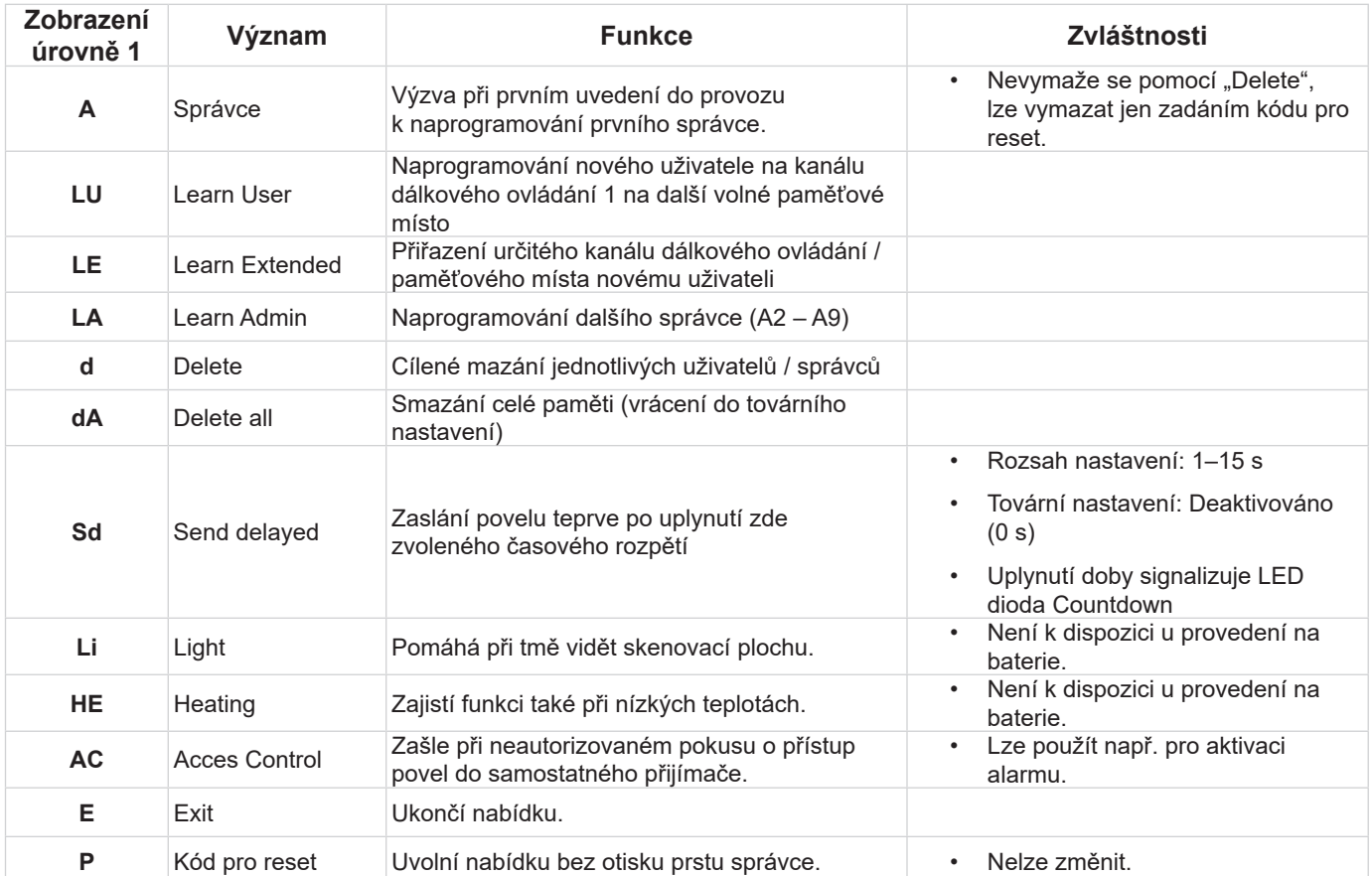

### <span id="page-20-0"></span>**7.1 Důležité informace před prvním spuštěním**

#### *UPOZORNĚNÍ*

► Jakmile je poprvé aktivováno napájení, je přístroj 90 sekund v programovacím režimu pro správce "A". To znamená, že první otisk prstu, který bude nyní naprogramován, bude automaticky uložen jako správce "A1".

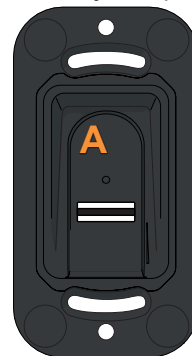

Pokud se na displeji po prvním aktivování napájení objeví něco jiného než "A", jsou otisky prstů v přístroji pravděpodobně již naprogramovány. V tom případě je nutné zadat kód pro reset a celou paměť vymazat (viz "7.14 Zadání kódu pro reset" [na straně 27](#page-26-1)).

- ► Prst držte na skenované ploše vždy naplocho. Pouze špička prstu nestačí. Viz **["6.1 Požadovaná poloha prstu" na](#page-15-1)  [straně 16](#page-15-1)**.
- ► Každému prstu lze přiřadit jen jednu funkci, to znamená, že, pokud je prst již naprogramován jako správce, není již k dispozici jako uživatel.
- ► Existují otisky prstů, které se nehodí pro biometrické systémy. Vyskytnou-li se opakovaně problémy s určitým otiskem prstu, měli byste místo toho naprogramovat jiný prst.

### **7.2 Naprogramování správce na začátku uvedení do provozu**

#### <span id="page-20-1"></span>*UPOZORNĚNÍ*

**Naléhavě doporučujeme naprogramovat minimálně dva správce. Při nepřítomnosti jednoho správce tak lze i nadále provádět změny na přístroji.**

### *UPOZORNĚNÍ*

**Pokud již byl jeden správce naprogramován a má být přidán další, postupujte podle popisu "Naprogramování správce".**

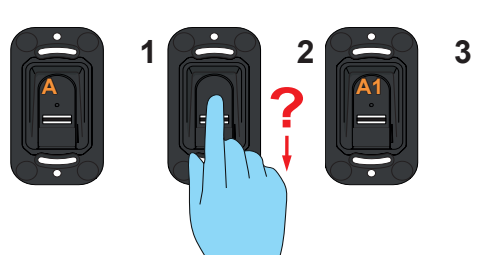

- **1.** Přes skenovací plochu přejeďte celou plochou prstu, který má být naprogramován jako správce.
	- ⇒ Žlutá LED dioda zhasne.
	- ⇒ Žlutá LED dioda se opět rozsvítí.
- **2.** Postup několikrát opakujte.
	- $\Rightarrow$  Na displeji se objeví údaj "A1".
	- ⇒ Rozsvítí se zelená LED dioda.
	- ⇒ Správce byl úspěšně naprogramován.

### <span id="page-21-0"></span>**7.3 Naprogramování uživatele**

#### **(Learn User)**

#### *UPOZORNĚNÍ*

- ► Uživatel může se svým otiskem prstu provést naprogramovaný povel dálkového ovládání. Nemůže provádět změny na přístroji jako např. přidání nových uživatelů nebo správců atd.
- ► Tato funkce naprogramuje uživatele automaticky na kanál 1. Pro přiřazení otisku prstu uživatele jinému kanálu dodržujte popis "Learn Extended".

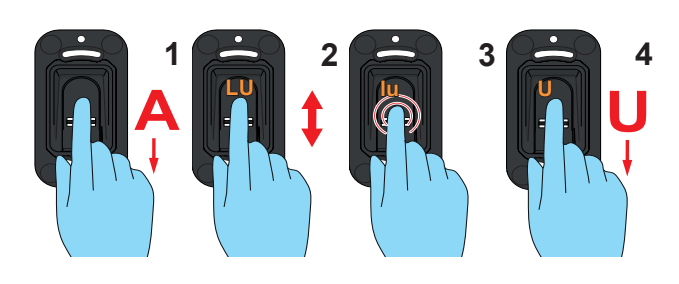

- **1.** Otevřete nabídku prostřednictvím správce.
- **2.** Přejděte na položku nabídky "LU".
- **3.** Vyberte tuto položku nabídky. (Přitiskněte lehce bříško prstu na skenovací plochu).
	- ⇒ Údaj "LU" několikrát zabliká.
	- ⇒ Objeví se údaj "U".
- **4.** Přes skenovací plochu přejeďte celou plochou prstu, který má být naprogramován jako uživatel.
	- ⇒ Žlutá LED dioda zhasne.
	- ⇒ Žlutá LED dioda se opět rozsvítí.
- **5.** Postup několikrát opakujte (cca 3–10×).
	- ⇒ Na displeji se objeví "U" a paměťové místo, které bylo přiřazeno uživateli, např. "U3".
	- ⇒ Rozsvítí se zelená LED dioda.
	- ⇒ Uživatel byl úspěšně naprogramován. Naprogramování uživatele (rozšířené)

## **7.4 (Learn Extended)**

#### *UPOZORNĚNÍ*

► U této funkce lze uživateli, který má být naprogramován, přiřadit paměťové místo a kanál.

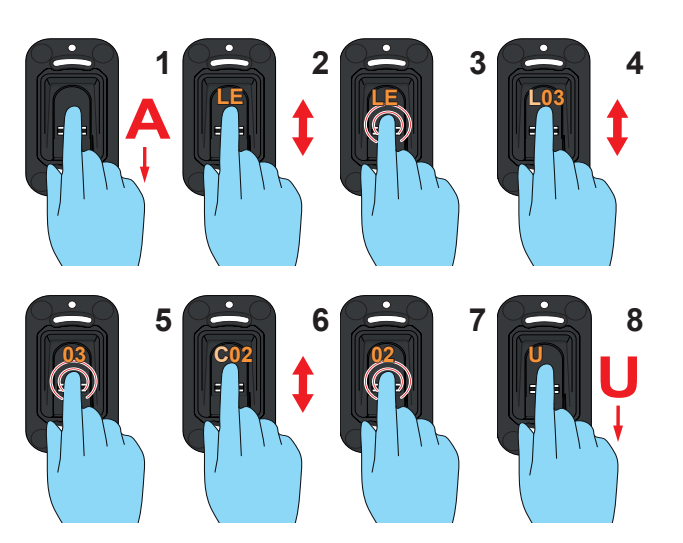

- **1.** Otevřete nabídku prostřednictvím správce.
- **2.** Přejděte na položku nabídky "LE".
- **3.** Vyberte tuto položku nabídky.
	- ⇒ Údaj "LE" několikrát zabliká.
	- ⇒ Zobrazení se přepne a nyní střídavě ukazuje "L" a další volné paměťové místo.
- **4.** Přejděte k požadovanému paměťovému místu.
- **5.** Vyberte toto paměťové místo.
	- ⇒ Údaj "C1" několikrát zabliká. To signalizuje, že je zvolen kanál 1.
- **6.** Přejděte k požadovanému kanálu.
- **7.** Vyberte tento kanál.
	- ⇒ Svítí údaj "U".
- **8.** Přes skenovací plochu přejeďte celou plochou prstu, který má být naprogramován jako uživatel.
	- ⇒ Žlutá LED dioda zhasne.
	- ⇒ Žlutá LED dioda se opět rozsvítí.
- **9.** Postup několikrát opakujte.
	- ⇒ Na displeji se objeví paměťové místo, které bylo zvoleno pro tohoto uživatele.

## <span id="page-22-0"></span>**7. Uvedení do provozu**

### **7.5 Naprogramování správce**

#### **(Learn Admin)**

#### *UPOZORNĚNÍ*

- ► Správce má přístup ke všem položkám nabídky a oprávnění provádět v nich změny.
- ► Otisk prstu, který byl založen jako správce, nelze použít pro zaslání povelu dálkového ovládání. K tomu musí být založen samostatný otisk prstu jako uživatel.

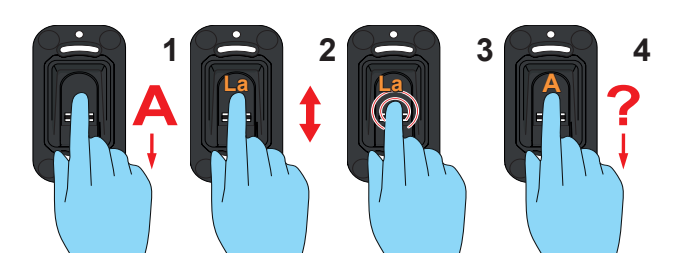

- **1.** Otevřete nabídku prostřednictvím správce.
- **2.** Přejděte na položku nabídky "LU".
- **3.** Vyberte tuto položku nabídky.
	- ⇒ Údaj "LA" několikrát zabliká.
	- $\Rightarrow$  Objeví se údaj "A".
- **4.** Přes skenovací plochu přejeďte celou plochou prstu, který má být naprogramován jako správce.
	- ⇒ Žlutá LED dioda zhasne.
	- ⇒ Žlutá LED dioda se opět rozsvítí.
- **5.** Postup několikrát opakujte.
	- ⇒ Na displeji se objeví "A" a paměťové místo, které bylo přiřazeno správci, např. "A2".
	- ⇒ Rozsvítí se zelená LED dioda.
	- ⇒ Správce byl úspěšně naprogramován.

### **7.6 Vymazání uživatele nebo správce (Delete)**

#### *UPOZORNĚNÍ*

► Správce, který nabídku otevřel, nemůže být vymazán.

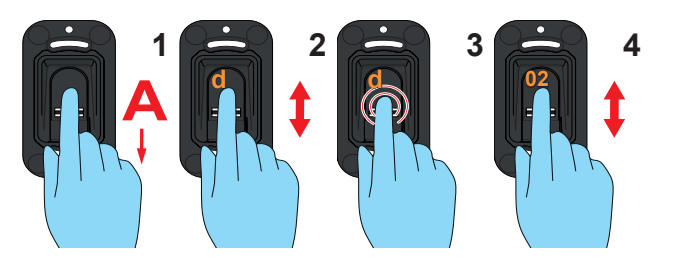

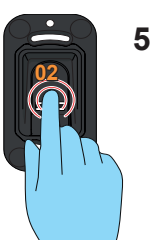

- **1.** Otevřete nabídku prostřednictvím správce.
- **2.** Přejděte na položku nabídky "d".
- **3.** Vyberte tuto položku nabídky.
	- ⇒ Údaj "d" několikrát zabliká.
	- ⇒ Zobrazení střídavě ukazuje "d" a první vymazatelné paměťové místo (např. 01 pro uživatele 1 nebo A2 pro správce 2).
- **4.** Přejděte na paměťové místo, které má být vymazáno.
- **5.** Vyberte toto paměťové místo.
	- ⇒ Číslo paměťového místa několikrát zabliká a potom zhasne.
	- ⇒ Paměťové místo bylo vymazáno.

### <span id="page-23-0"></span>**7.7 Vymazání celkové paměti přístroje (Delete All)**

#### *UPOZORNĚNÍ*

- ► Přístroj se vrátí do továrního nastavení.
- ► Přijímače dálkového ovládání je nutné vymazat samostatně.
- ► Při dalším spuštění je nutné jako první krok opět naprogramovat správce, viz [Kapitola](#page-20-1)  "7.2 Naprogramování správce na začátku [uvedení do provozu"](#page-20-1).

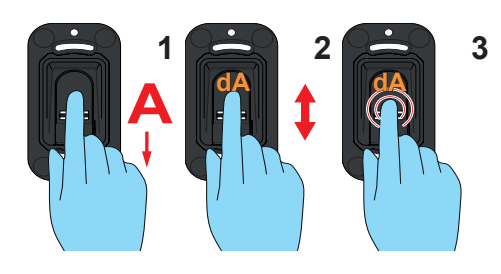

- **1.** Otevřete nabídku prostřednictvím správce.
- 2. Přejděte na položku nabídky "dA".
- **3.** Vyberte tuto položku nabídky. (Během celého procesu vymazání musí prst zůstat na skenovací ploše).
	- ⇒ Údaj "dA" bude několik sekund pomalu blikat.
	- ⇒ Údaj "dA" bude několik sekund rychle blikat.
	- ⇒ Celé zobrazení zhasne.

### **7.8 Zpožděné zaslání (Send delayed)**

#### *UPOZORNĚNÍ*

- ► Zašle povel teprve po uplynutí nastaveného časového rozpětí.
- ► Nastavitelný rozsah 0–15 s
- ► Uplynutí časového rozpětí mezi aktivací skeneru a zasláním povelu signalizuje blikání zelené LED diody.

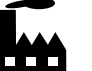

► Deaktivováno

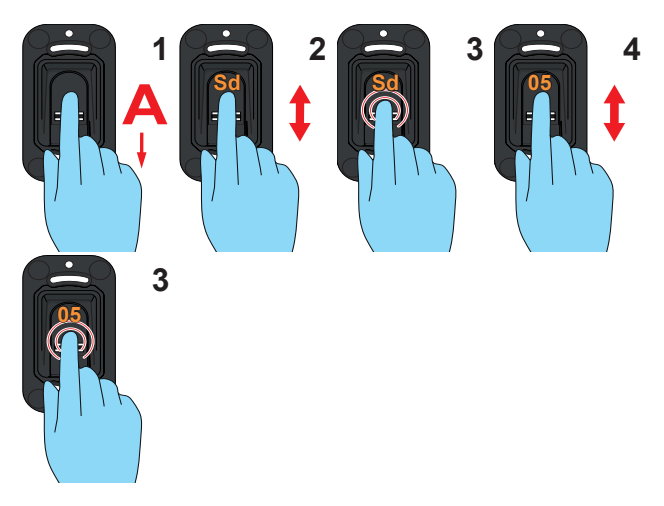

- **1.** Otevřete nabídku prostřednictvím správce.
- **2.** Přejděte na položku nabídky "Sd".
- **3.** Vyberte tuto položku nabídky.
	- ⇒ Údai "Sd" několikrát zabliká.
- **4.** Zvolte čas, který má uplynout mezi aktivací skeneru a zasláním povelu.
- **5.** Potvrďte zvolený čas.
	- ⇒ Časový údaj několikrát zabliká a potom zhasne.
	- ⇒ Funkce je nyní aktivována.

## <span id="page-24-0"></span>**7. Uvedení do provozu**

### **7.9 Osvětlení**

#### **(Light)**

### *UPOZORNĚNÍ*

- ► Osvětluje skenovací oblast.
- ► Funkce není u provedení na baterie k dispozici.
- ► Deaktivováno

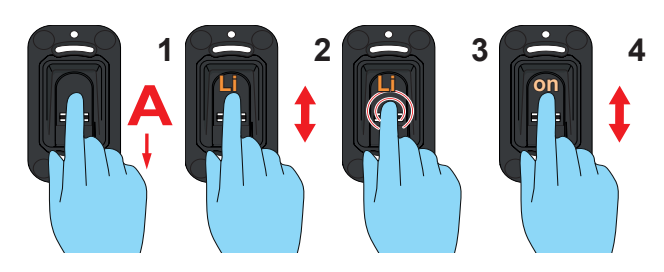

- **1.** Otevřete nabídku prostřednictvím správce.
- 2. Přejděte na položku nabídky "Li".
- **3.** Vyberte tuto položku nabídky.
	- ⇒ Údaj "Li" několikrát zabliká.
- 4. Přejděte k položce nabídky "on".
- **5.** Vyberte položku nabídky "on".
	- ⇒ Údaj několikrát zabliká a potom zhasne.
	- ⇒ Funkce je nyní aktivována.

### **7.10 Topení**

#### **(Heating)**

### *UPOZORNĚNÍ*

- ► Topení ohřívá skenovací oblast při odpovídajícím počasí, aby zamezilo ztížení rozpoznání v důsledku chladu a kondenzované vody.
- ► Funkce není u provedení na baterie k dispozici.

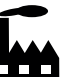

► Funkce je v továrním nastavení deaktivována.

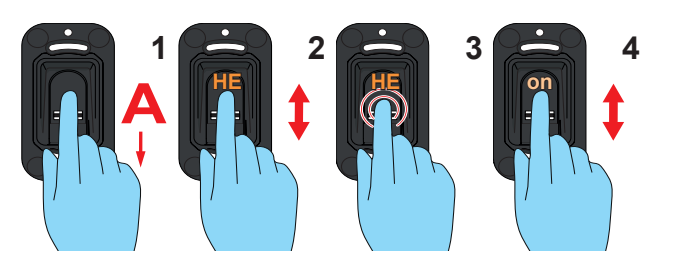

- **1.** Otevřete nabídku prostřednictvím správce.
- **2.** Přejděte na položku nabídky "HE".
- **3.** Vyberte tuto položku nabídky.
	- ⇒ Údaj "HE" několikrát zabliká.
- 4. Přejděte k položce nabídky "on".
- **5.** Vyberte položku nabídky "on".
	- ⇒ Údaj několikrát zabliká a potom zhasne.
	- ⇒ Funkce je nyní aktivována.

## <span id="page-25-0"></span>**7. Uvedení do provozu**

### **7.11 Kontrola přístupu**

#### **(Access Control)**

#### *UPOZORNĚNÍ*

► Access Control je bezpečnostní funkce, která může po třikrát provedeném zadání neznámého otisku prstu zaslat do přijímače samostatný povel dálkového ovládání, který aktivuje například kameru nebo alarm.

#### **Deaktivováno**

- ► Během programování povelu dálkového ovládání Access Control nesmí být žádný přijímač dálkového ovládání, který má např. otevřít vrata neb o dveře, v režimu programování, protože povel Access Control se tam jinak naprogramuje. To by vedlo k otevření vrat / dveří při neznámých otiscích prstu.
- ► Zajistěte, aby byl v režimu programování jen samostatný přijímač dálkového ovládání, který je určen pro povel Access Control, pokud je zaslán povel Access Control.

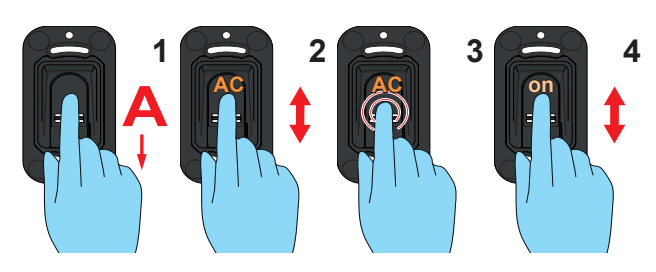

- **1.** Otevřete nabídku prostřednictvím správce.
- **2.** Přejděte na položku nabídky "AC".
- **3.** Vyberte tuto položku nabídky.
	- ⇒ Údaj "AC" několikrát zabliká.
- **4.** Přejděte k položce nabídky "on".
- **5.** Vyberte položku nabídky "on".
	- ⇒ Údaj několikrát zabliká a potom zhasne.
	- ⇒ Funkce je nyní aktivována.
- **6.** Naprogramujte povel dálkového ovládání pro neznámý otisk prstu.
	- ⇒ Použijte libovolný, nenaprogramovaný otisk prstu.
	- ⇒ Nesmí se použít přijímač dálkového ovládání, který je odpovědný za otevření dveří.
	- ⇒ Viz "7.13 Naprogramování přístroje pro přijímač [dálkového ovládání" na straně 27](#page-26-2)

### **7.12 Ukončení nabídky**

## **(Exit)** *UPOZORNĚNÍ*

- ► Tato položka nabídky slouží k opuštění nabídky.
- ► Neproběhne-li 20 sekund žádné zadání, nabídka se rovněž ukončí.

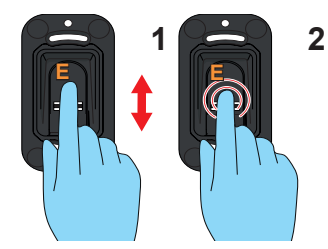

- 1. Přejděte na položku nabídky "E".
- **2.** Vyberte tuto položku nabídky.
	- ⇒ Údaj "E" bude několik sekund blikat.
	- ⇒ Celé zobrazení zhasne.

### <span id="page-26-0"></span>**7.13 Naprogramování přístroje pro přijímač dálkového ovládání**

#### <span id="page-26-2"></span>*UPOZORNĚNÍ*

- ► Před programováním systému ENTRAsys+ pro přijímač dálkového ovládání je nutné naprogramovat požadovaný otisk prstu jako uživatel.
- ► Správný postup pro výběr vhodného kanálu na přijímači dálkového ovládání, jeho uvedení do programovacího režimu a příslušnou reakci LED diody na přijímači dálkového ovládání v různých fázích programovacího procesu naleznete v návodu přijímače dálkového ovládání, resp. pohonu.
- ► Přijímač se musí při programování nacházet v dosahu vysílače.
- ► Zelená LED dioda bliká, pokud signál přijat.
- ► Zde vyobrazený přijímač dálkového ovládání je příklad. U jiných přijímačů dálkového ovládání je tlačítko v jiné pozici. Návod přijímače poskytuje informace o přesné pozici tlačítka a u vícekanálového přijímače o výběru kanálu.

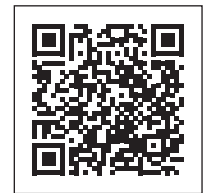

som4.me/man

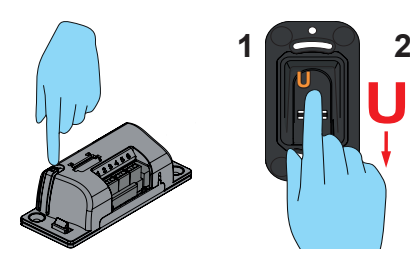

- **1.** Uveďte přijímač do programovacího režimu.
- **2.** Přes skenovací plochu přejeďte celou plochou prstu již naprogramovaného uživatele.
	- ⇒ Povel dálkového ovládání se naprogramuje na přijímači.

### **7.14 Zadání kódu pro reset**

#### <span id="page-26-1"></span>*UPOZORNĚNÍ*

- ► Pokud ve výjimečném případě nebude dostupný žádný správce, lze nabídku uvolnit také zadáním kódu pro reset.
- ► Zadání kódu pro reset se rovná otevření nabídky správcem.
- ► Kód pro reset je při dodání nalepen na skenovací ploše přístroje. Nálepku musí uživatel uschovat na bezpečném místě, v chráněném prostoru uvnitř budovy.
- ► Pokud byla některá zadaná číslice chybná, zabliká systém ENTRAsys po zadání deváté číslice několikrát červeně a pak se vypne.

V tom případě je nutné provést proces znovu od začátku.

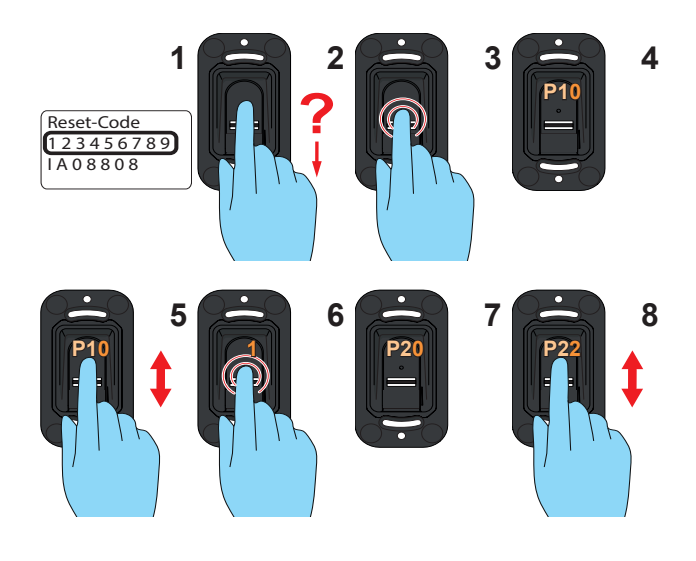

- **1.** Připravte si kód pro reset. (U obrázku se jedná jen o příklad.)
- **2.** Prstem, který není naprogramován, přejeďte přes skenovací plochu.
	- ⇒ Červená LED dioda začne blikat a signalizuje tak, že tento otisk prstu je neznámý.
- **3.** Zatímco červená LED dioda svítí, přitiskněte bříško prstu na skenovací plochu tak dlouho, dokud neproběhne následující sekvence.
	- ⇒ Údaj "P1" bude několik sekund blikat.
	- ⇒ Údaj "P1" trvale svítí.
- **4.** Sejměte prst ze skenovací plochy.
	- $\Rightarrow$  Střídavě se zobrazuje údaj "P1" a "0".

## **7. Uvedení do provozu**

#### *UPOZORNĚNÍ*

"P1" znamená, že zde musí být zadána první číslice kódu pro reset. "0" znamená, že aktuálně vybranou číslicí je "0".

- **5.** Přejděte na první číslici kódu pro reset.
- **6.** Vyberte tuto číslici (držte prst na skenovací ploše až do kroku 7).
	- ⇒ Zvolená číslice bliká.
	- ⇒ Údaj "P2" trvale svítí.
- **7.** Sejměte prst ze skenovací plochy.
	- $\Rightarrow$  Střídavě se zobrazuje údaj "P2" a "0".
- **8.** Přejděte na další číslici kódu pro reset.
- **9.** Opakujte kroky 6. a 7. tolikrát, až je zadáno všech 9 číslic kódu pro reset.

## <span id="page-28-0"></span>**8. Odstraňování závad**

### **8.1 Bezpečnostní pokyny k odstraňování závad**

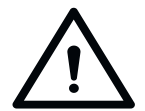

 **NEBEZPEČÍ**

**Nebezpečí při nedodržení! Při nedodržení bezpečnostních pokynů mohou nastat závažná poranění nebo smrt.**

► Musí být dodrženy všechny bezpečnostní pokyny uvedené v tomto návodu.

### **8.2 Odstraňování závad**

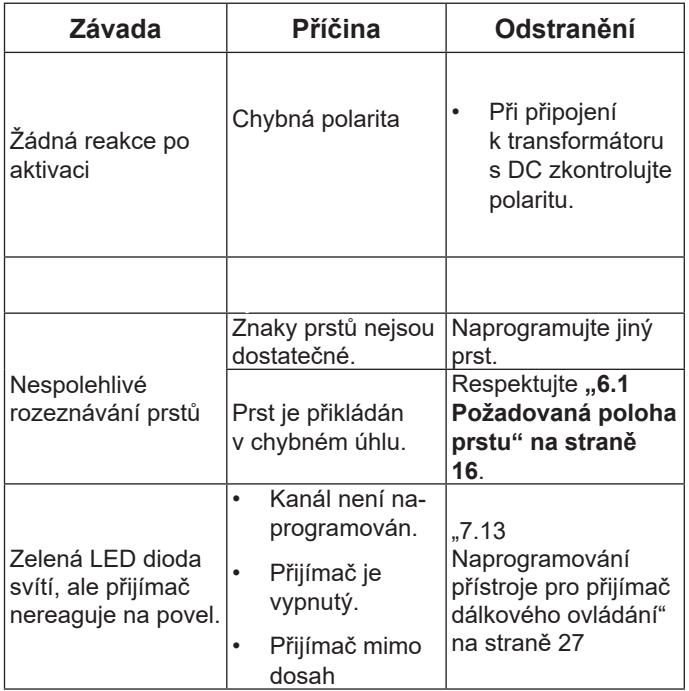

#### <span id="page-29-0"></span>**8.3 Odstavení z provozu**

Dodržujte následující základní bezpečnostní pokyny.

Osoby pod vlivem drog, alkoholu nebo léků ovlivňujících reakční schopnost nesmějí na přístroji provádět **žádné** práce.

Demontáž přístroje smí provádět pouze kvalifikovaný odborník.

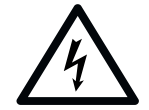

## **NEBEZPEČÍ**

**Nebezpečí úrazu elektrickým proudem!**

**Při kontaktu s díly pod napětím dochází k nebezpečnému průchodu proudu tělem. Následkem může být elektrický šok, popálení nebo smrt.**

- ► Demontáž elektrických součástí smí provádět jen **kvalifikovaný elektrikář**.
- ► Před prováděním prací na elektrických komponentech vytáhněte síťovou zástrčku ze zásuvky.
- ► Následně zkontrolujte nepřítomnost napětí a zajistěte přístroj proti opětovnému zapnutí.

### **8.4 Skladování**

Skladujte obalové jednotky následovně:

- v uzavřených a suchých prostorách, kde jsou chráněny před vlhkostí
- při skladovací teplotě +5 °C až +45 °C

#### *UPOZORNĚNÍ*

**Nesprávné skladování může způsobit poškození přístroje. Skladujte přístroj v uzavřené a suché místnosti.**

### **8.5 Likvidace odpadu**

Dodržujte pokyny k likvidaci obalu, komponent a také baterií.

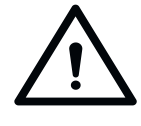

### **NEBEZPEČÍ**

**Nebezpečí škodlivých látek! Neodborné skladování, použití nebo likvidace baterií a komponent přístroje představují ohrožení zdraví osob a zvířat.** 

- ► Akumulátory a baterie uchovávejte na místě nepřístupném pro děti a zvířata.
- ► Nevystavujte akumulátory a baterie chemickým, mechanickým a termickým vlivům.
- ► Nenabíjejte staré akumulátory a baterie znovu.
- ► Vyřazené akumulátory, baterie a komponenty přístroje nesmí přijít do domovního odpadu. Musí být odborně zlikvidovány.

### *UPOZORNĚNÍ*

**Všechny komponenty zlikvidujte v souladu s předpisy země použití.**

<span id="page-30-0"></span>Stručný návod nenahrazuje návod k montáži a obsluze.

Pozorně si přečtěte tento návod k montáži a obsluze a dodržujte především všechny výstražné a bezpečnostní pokyny.

To zajistí bezpečnou a optimální montáž výrobku.

## **První uvedení do provozu**

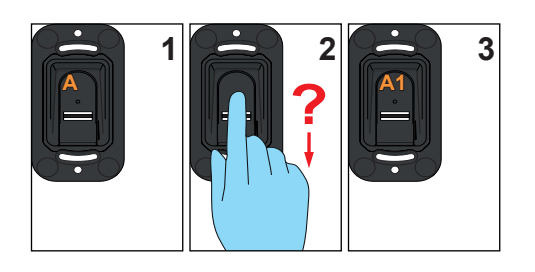

## **Programování uživatele**

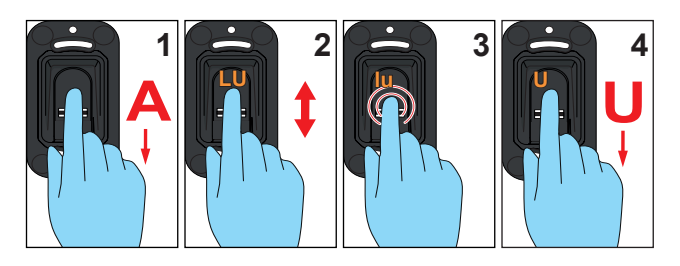

## **Programování rozšíření**

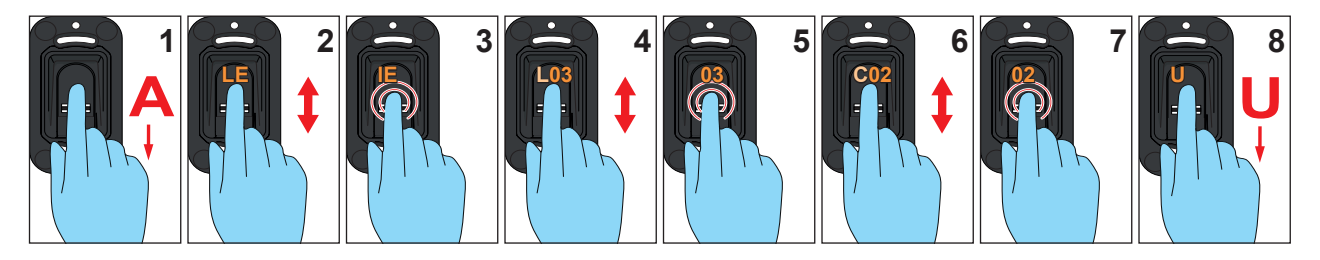

### **Programování správce**

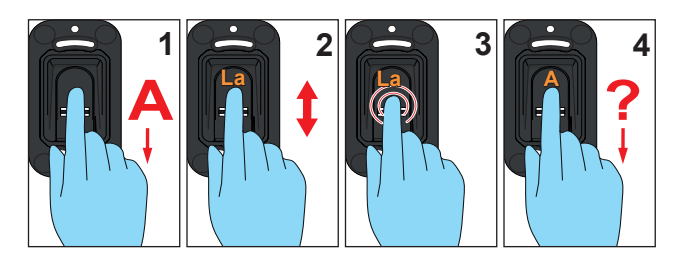

### **Vymazání uživatele**

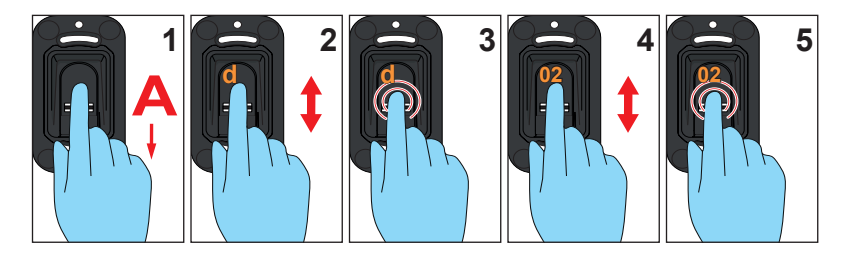

## **Vymazání celkové paměti**

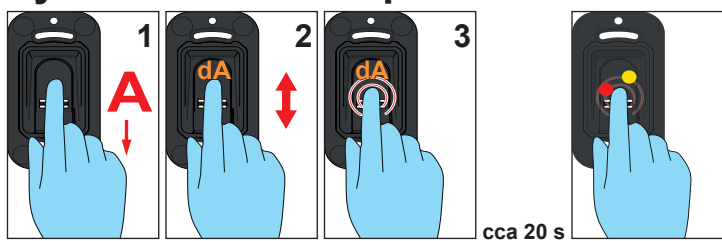

### **Send delayed**

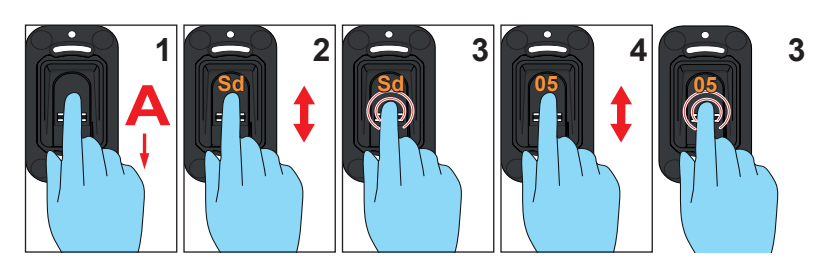

## **Light**

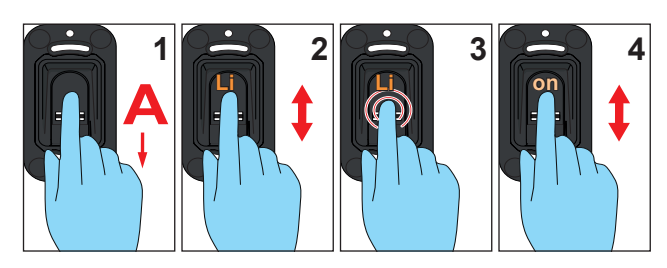

## **Heating**

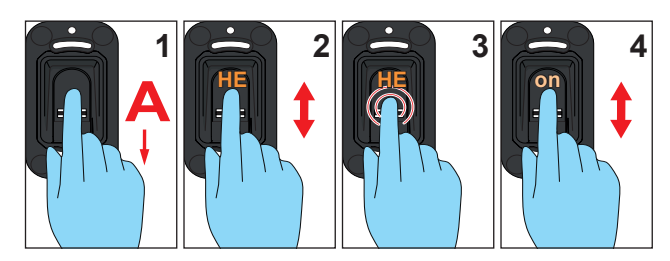

### **Access control**

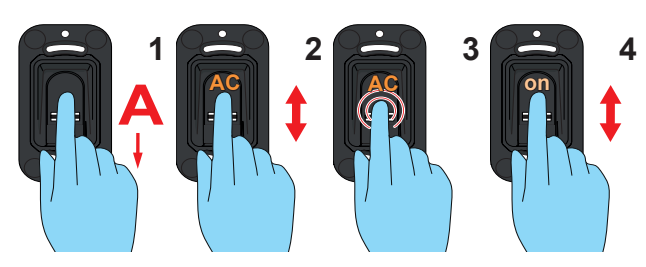

**Programování přijímače dálkového ovládání**

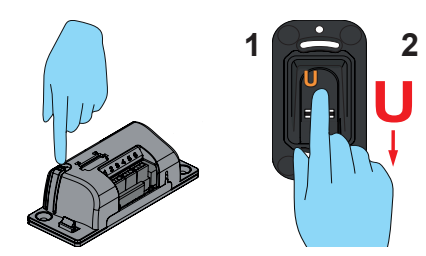

## <span id="page-34-0"></span>**10. Přehled správců / uživatelů**

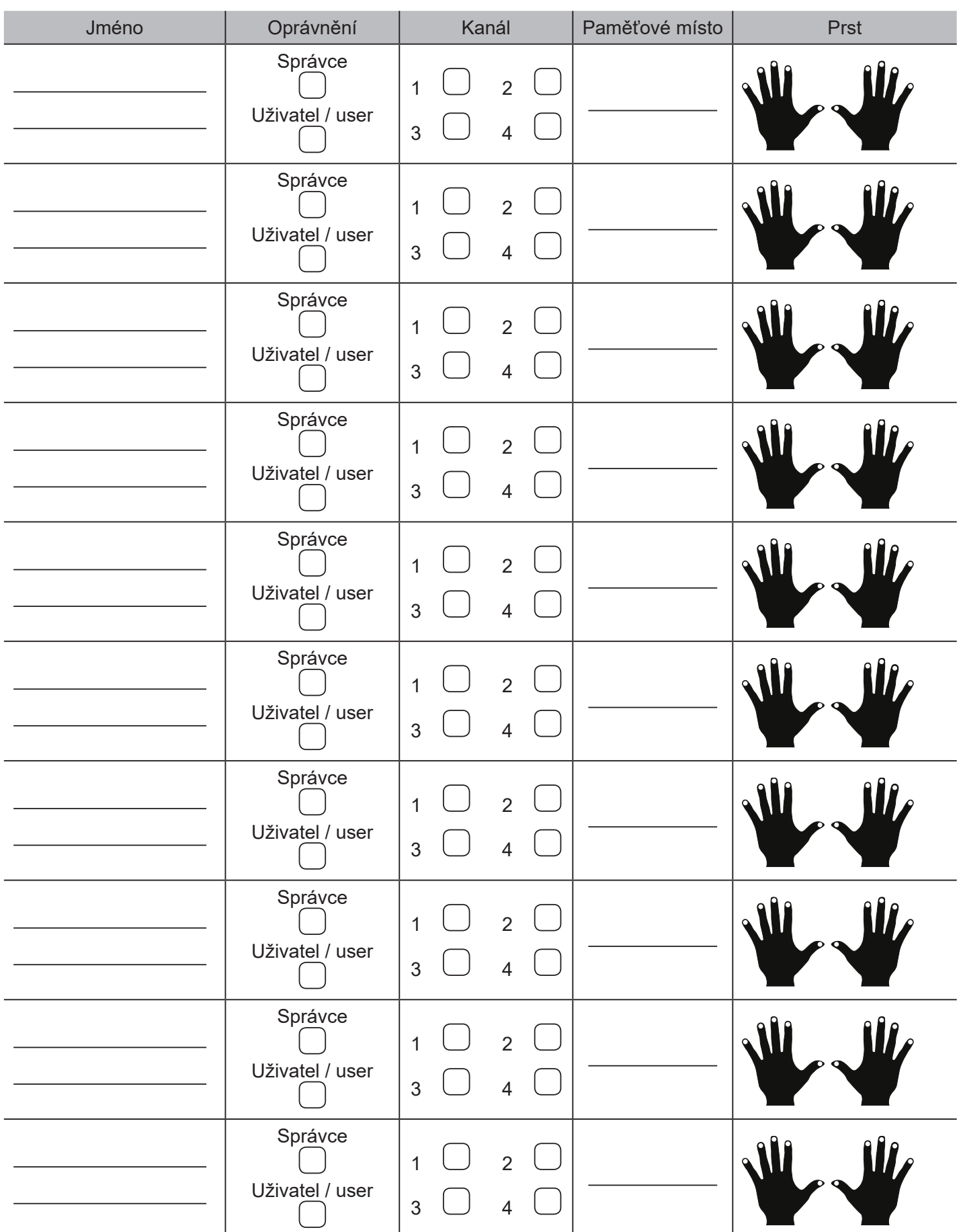

Pokud tento seznam nestačí, můžete si stáhnout další exempláře na adrese *www.sommer.eu/downloads/entrasys\_user.pdf*.

#### **SOMMER Antriebs- und Funktechnik GmbH**

Hans-Böckler-Straße 21-27 73230 Kirchheim/Teck Germany

Telefon: +49 (0) 7021 8001-0 Fax: +49 (0) 7021 8001-100

info@sommer.eu www.sommer.eu

© Copyright 2018 Všechna práva vyhrazena.